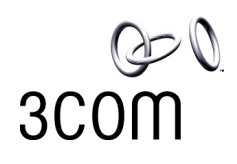

## **IPSec VPN for SonicWall PRO 2040 to X-family**

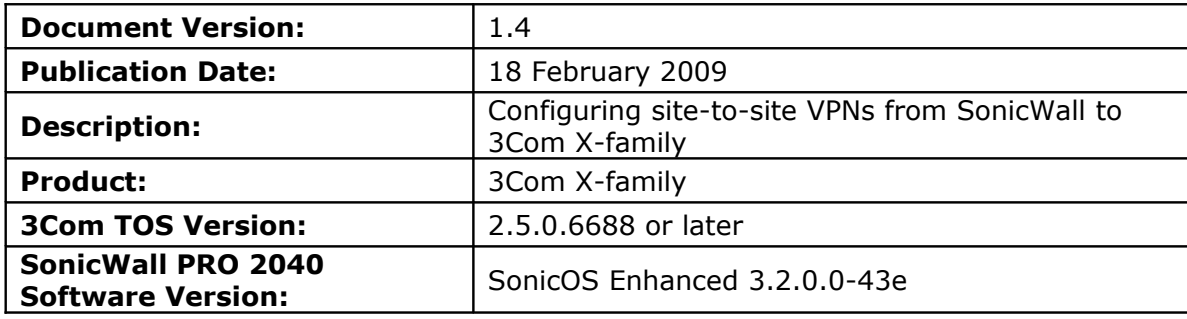

© Copyright 2007 3Com Inc. All rights reserved.

# **1 Overview**

This technical note describes how to setup IPSec VPN tunnels between a 3Com Xfamily device and the SonicWall PRO 2040.

Both Main Mode and Aggressive Mode deployments are shown. Main Mode is more secure and hence is recommended when both sites have a static IP address. Aggressive mode can be used if one IP address is dynamic.

This document only describes "shared-secret/pre-shared-key" setup, not the alternative method using X.509 certificates.

# **2 Connection**

This diagram shows the SonicWall PRO 2040 and an X-family unit connected via the Internet – actually a simple router in my configuration. Each device has a PC connected to its LAN interface – to be used both for configuration and for testing purposes.

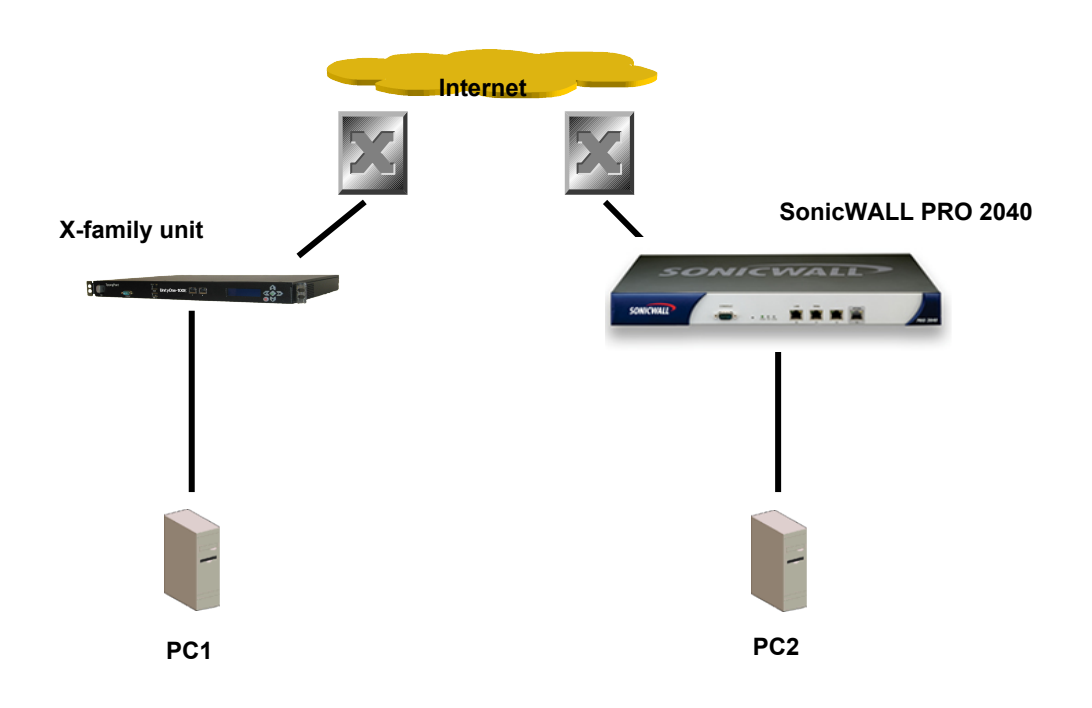

### **Addresses are:**

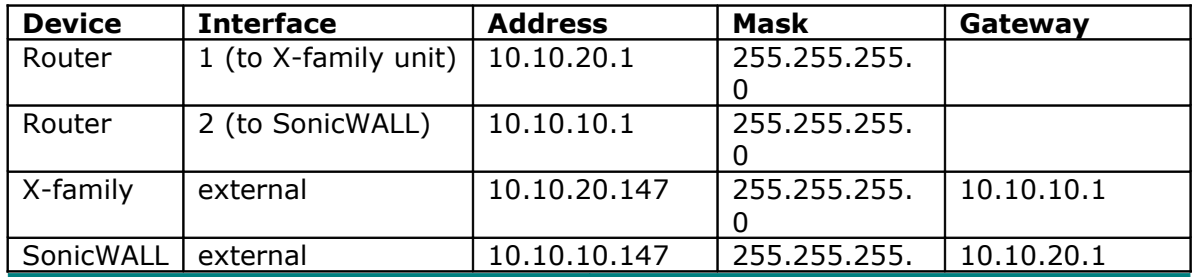

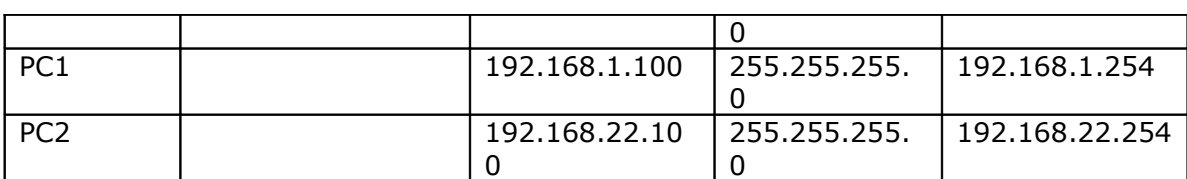

# **3 Pre-Requisite Configuration**

### **3.1 3Com X-family Pre-requisite Configuration**

### **3.1.1 Initial Setup via the OBE**

Setup the user account and then set the basic configuration as follows. The dialogue shown is the OBE ("Out of Box Experience") on the Command Line Interface – this could also be set up using the OBE on the Graphical User Interface).

```
Your super-user account has been created.
You may continue initial configuration by logging into your device.
After logging in, you will be asked for additional information. 
Login: topuser 
Password: t0p--us3r 
Entering Setup wizard...
Enter Host Name [myhostname]: 3KB_X_unit_1
Enter Host Location [room/rack]: Lab
            Host Name: 3KB_X_unit_1
        Host Location: Lab
Enter [A]ccept, [C]hange, or [E]xit without saving [C]: a
Timekeeping options allow you to set the time zone, enable or disable
daylight saving time, and configure or disable NTP.
Would you like to modify timekeeping options? <Y, [N]>:
The X-Series device may be configured into a number of well known
network deployments.
Would you like to modify the network deployment mode? \langle Y, [N] \rangle:
Virtual interfaces define how this device integrates with the IP layer 3
network. You must configure one virtual interface for every IP subnet
that is directly connected to the X-Series device. For example, you
need
one for the WAN connection (external virtual interface) and one for
every
directly connected network subnet (internal virtual interfaces).
Would you like to modify virtual interfaces? <Y, [N]>:y
Virtual interfaces:
Id Type Mode IP Address Subnet Mask NAT
 1 internal static 192.168.1.254 255.255.255.0 external-ip
 2 external dhcp disable disable
```
 3 <empty> 4 <empty> 5 <empty> 6 <empty> Enter [A]ccept, [C]hange, [R]emove or [E]xit without saving [C]: Enter the number of the entry you want to change []: 2 Mode (static, dhcp, pppoe, pptp, l2tp) [dhcp]: sta IP address []: 10.10.20.147 Mask [255.255.255.0]: Virtual interfaces: Id Type Mode IP Address Subnet Mask NAT 1 internal static 192.168.1.254 255.255.255.0 external-ip 2 external static 10.10.20.147 255.255.255.0 disable 3 <empty> 4 <empty> 5 <empty> 6 <empty> Enter [A]ccept, [C]hange, [R]emove or [E]xit without saving [C]: a You must configure a default gateway manually if external virtual interface is static. Would you like to modify default gateway?  $\langle Y, [N] \rangle : y$ Default Gateway [0.0.0.0]: 10.10.20.1 Security zones enable you to section your network logically into security domains. As network traffic travels between zones, it is routed and security-scanned by the firewall and IPS according to the policies you define. You need to create security zones that naturally map onto your intended network security boundaries. A security zone may or may not be connected (mapped) to a virtual interface. Would you like to modify security zones?  $\langle Y, [N] \rangle$ : Would you like to modify security zone to virtual interface mapping? <Y,  $[N]$ : DNS (Domain Name Service) is a system which translates computer hostnames to IP addresses. The X-Series device requires DNS configuration in order to perform web filtering. Would you like to configure DNS? <Y, [N]>: Firewall policy rules control the flow of network traffic between security zones. Firewall policy rules control traffic flow based on source and destination security zones and network protocol. Would you like to modify firewall policy rules?  $\langle Y, [N] \rangle$ : SMS-based configuration allows the device to retrieve the configuration for a secure management VPN to the SMS system. This ensures that

the device can be managed securely from the SMS

Would you like to enable SMS-based configuration? <Y, [N]>: If you wish to run this wizard again, use the 'setup' command. 3KB\_X\_unit\_1#

Notes:

Virtual Interfaces - There are two virtual interfaces (external and internal) set up as factory default. The only configuration required on them is to set the IP addresses. (In the example, I have kept the internal IP address as default and changed the external IP address).

Security Zones – The factory default configuration sets the LAN security zone to be on Port 1 and linked to the internal Virtual Interface. The WAN security zone is on the last port (Port 4 on an X505 or port 6 on the X506 and X5) and is linked to the external virtual interface. No change is needed to this.

Firewall rules – the firewall rules in the factory default configuration will be sufficient – specifically this one:

2 permit WAN this-device vpn-protocols

### **3.1.2 Load the High Encryption Token**

When delivered from the factory, the X-family devices are capable of encryption levels up to a key size of 64 bits (e.g. DES). To enable higher encryption key sizes to be used (e.g. 3DES, AES) a High Encryption "token" package must be loaded onto the device. This package is only available to approved end users in approved locations.

- 1. Acquire the High Encryption package from the TMC and load it onto PC1.
- 2. Open a browser on PC1, connect to [https://192.168.1.254](https://192.168.1.254/) and login as the user you set up during the OBE.
- 3. Navigate to System -> Update, open the "TOS/DV Update" tab and complete the form as shown below with the path of the High Encryption package on PC1. Click "Install Package".

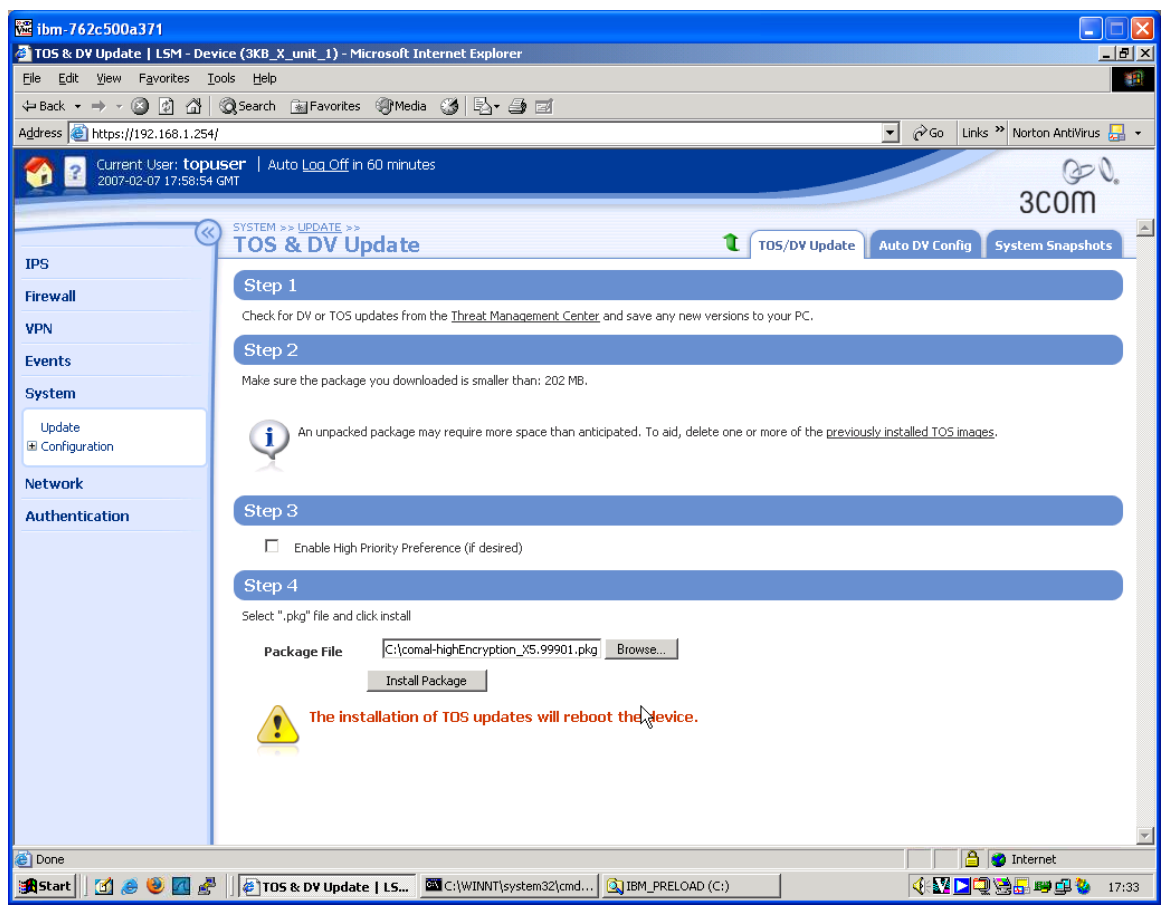

4. The package will be installed and the X-family device will reboot. The X-family device is ready to set up the VPN when reboot has completed.

## **3.2 SonicWALL PRO 2040 Pre-Requisite Configuration**

- 1. From factory defaults. PC2 must either be set to DHCP at the start or must have an IP address in the range 192.168.1.2-254.
- 2. Open a browser on PC2, connect to [https://192.168.1.254](https://192.168.22.1/) and login to the SonicWALL GUI.
- 3. Click the Network button on the left.
- 4. On the Network screen, click the "Setup Wizard" button.
- 5. Complete the wizard as follows:

**Note: The certificate error shown in each of the following seven screen shots is due to using Internet Explorer 7. Do not use IE7 as it will cause problems later in configuration of the VPNs. Use either IE6 or Firefox 2.0.**

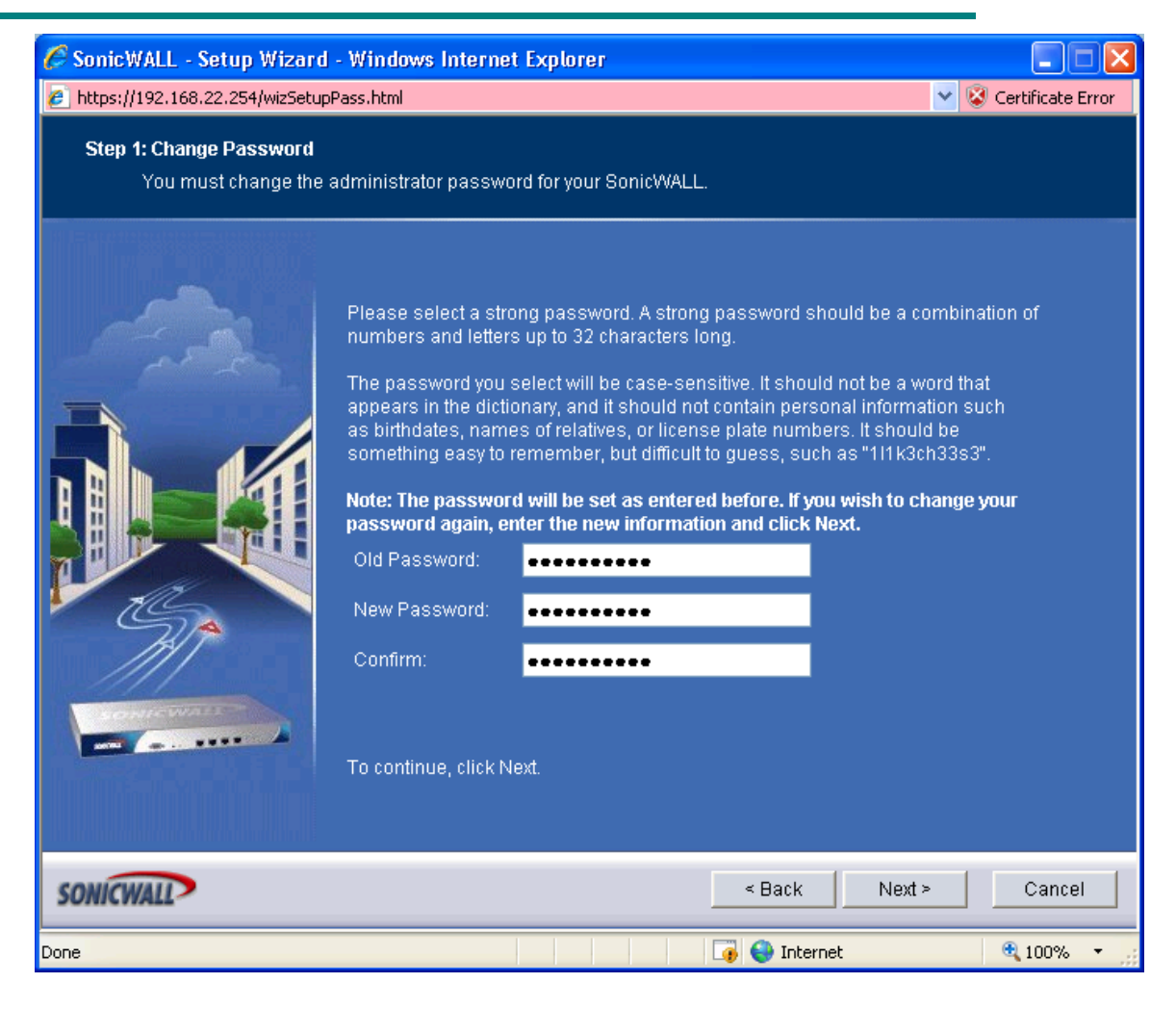

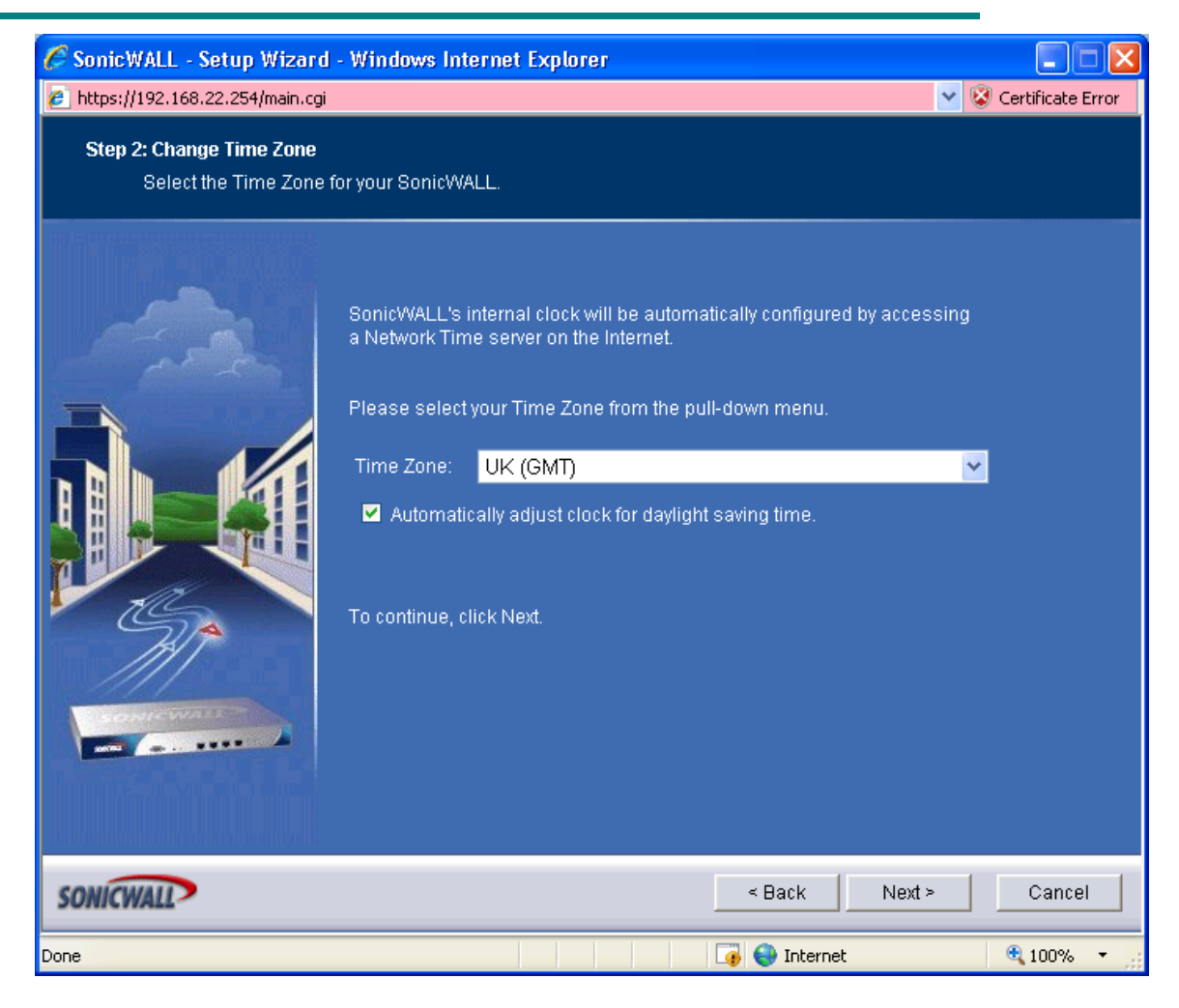

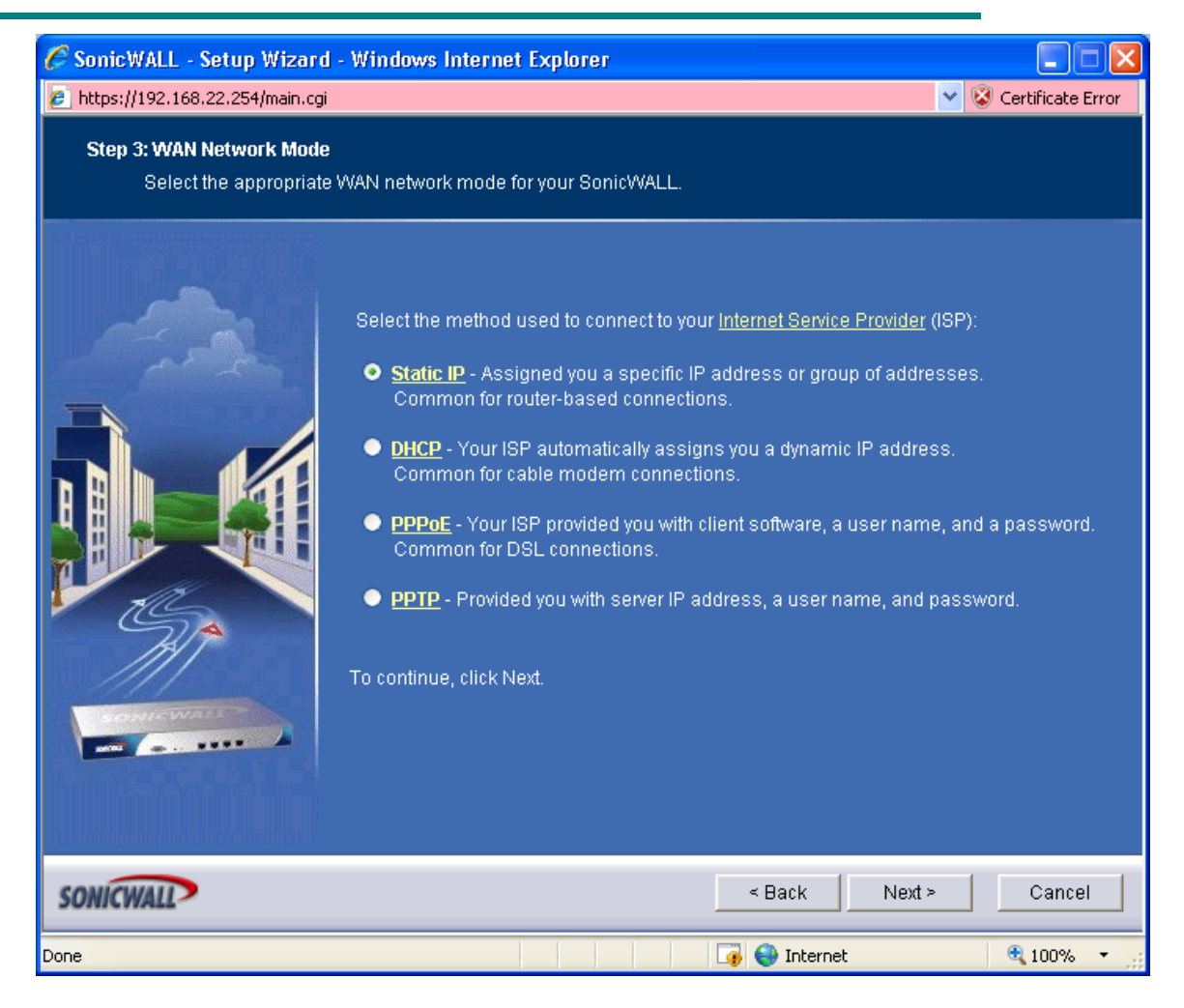

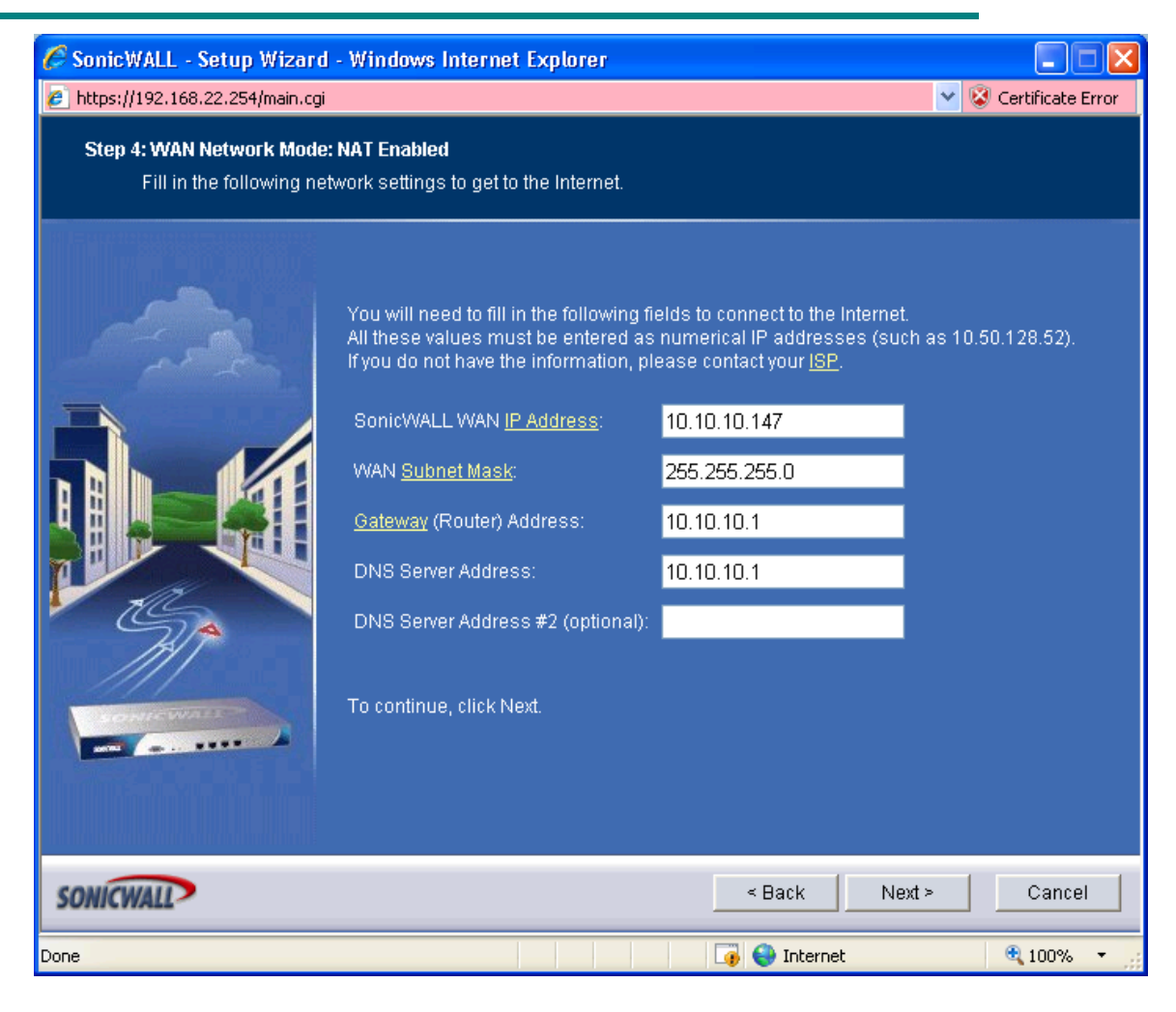

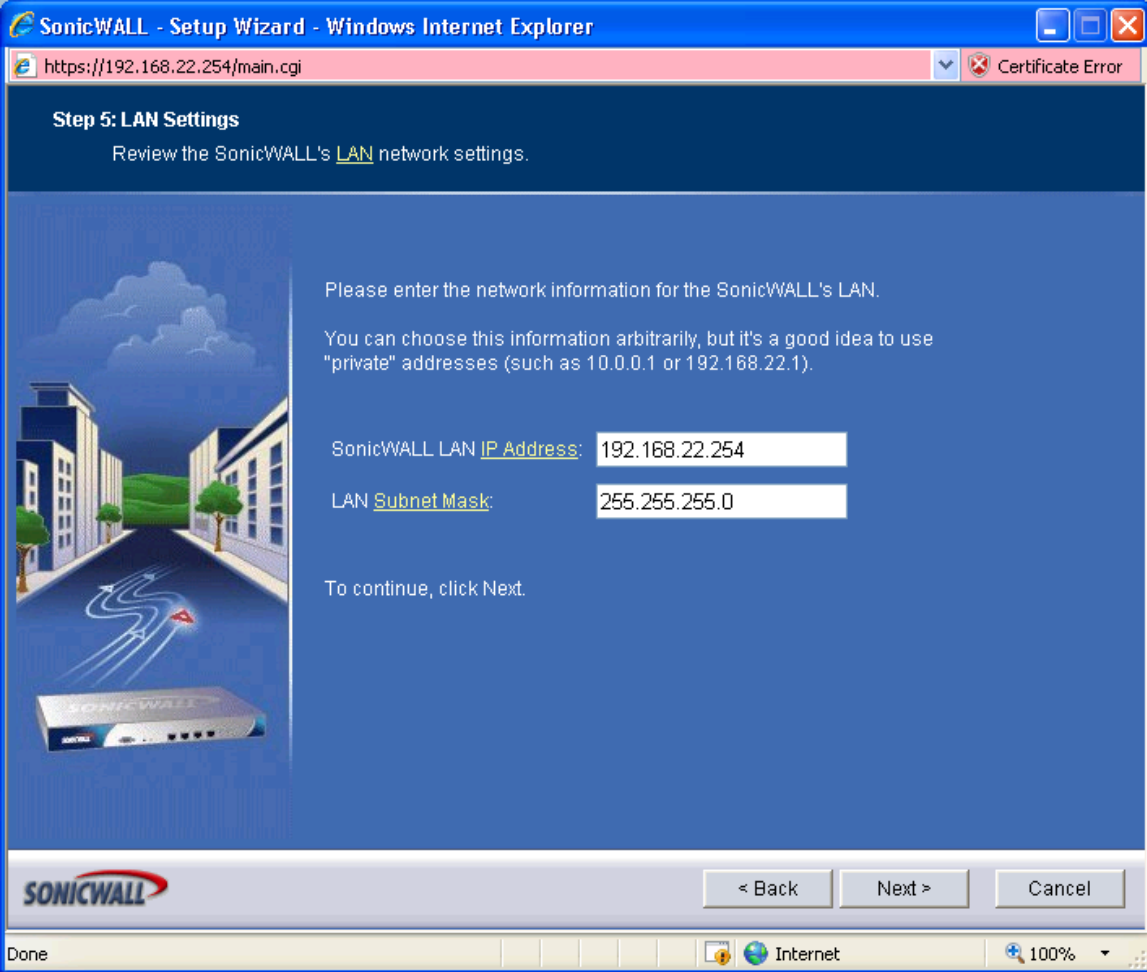

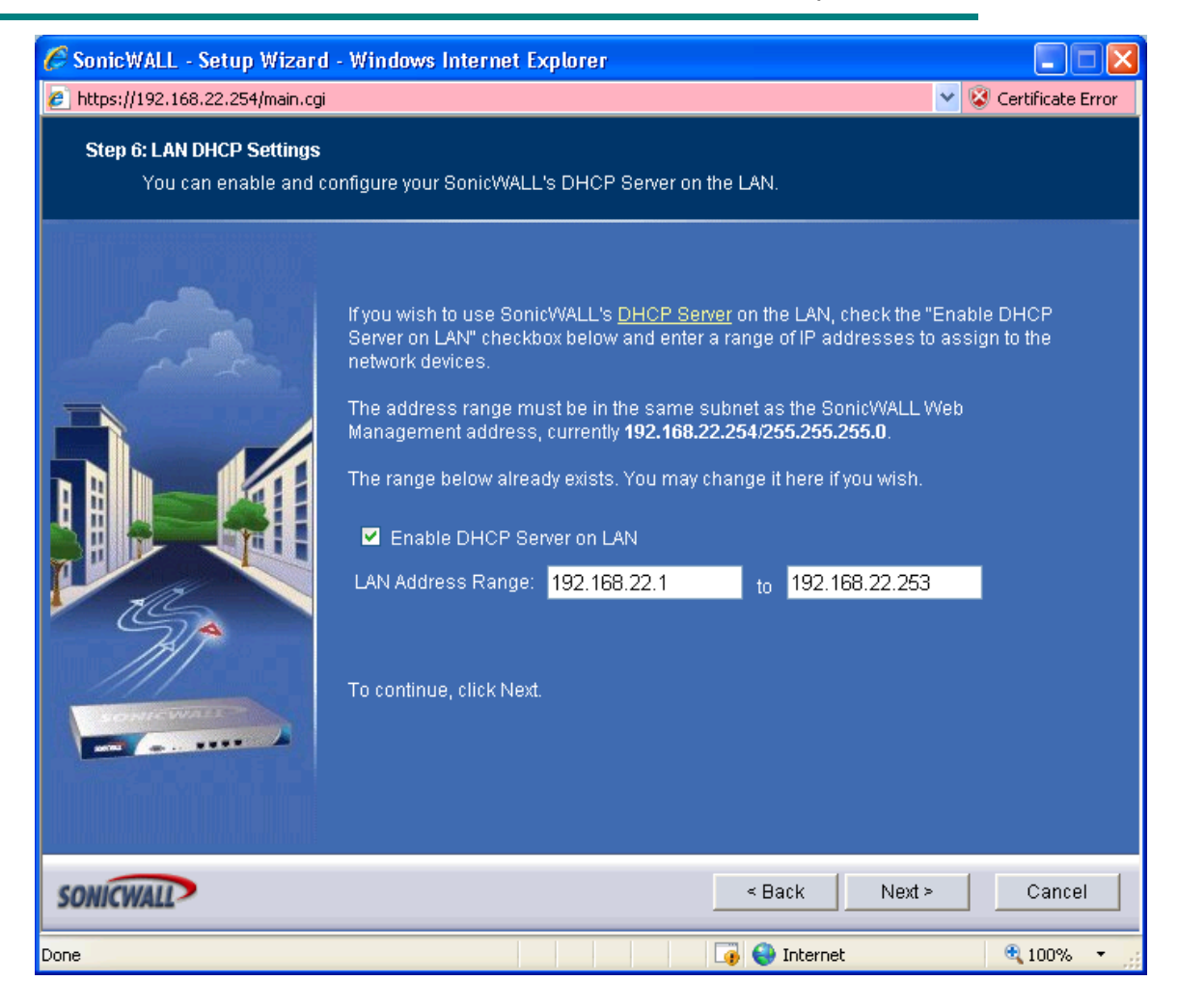

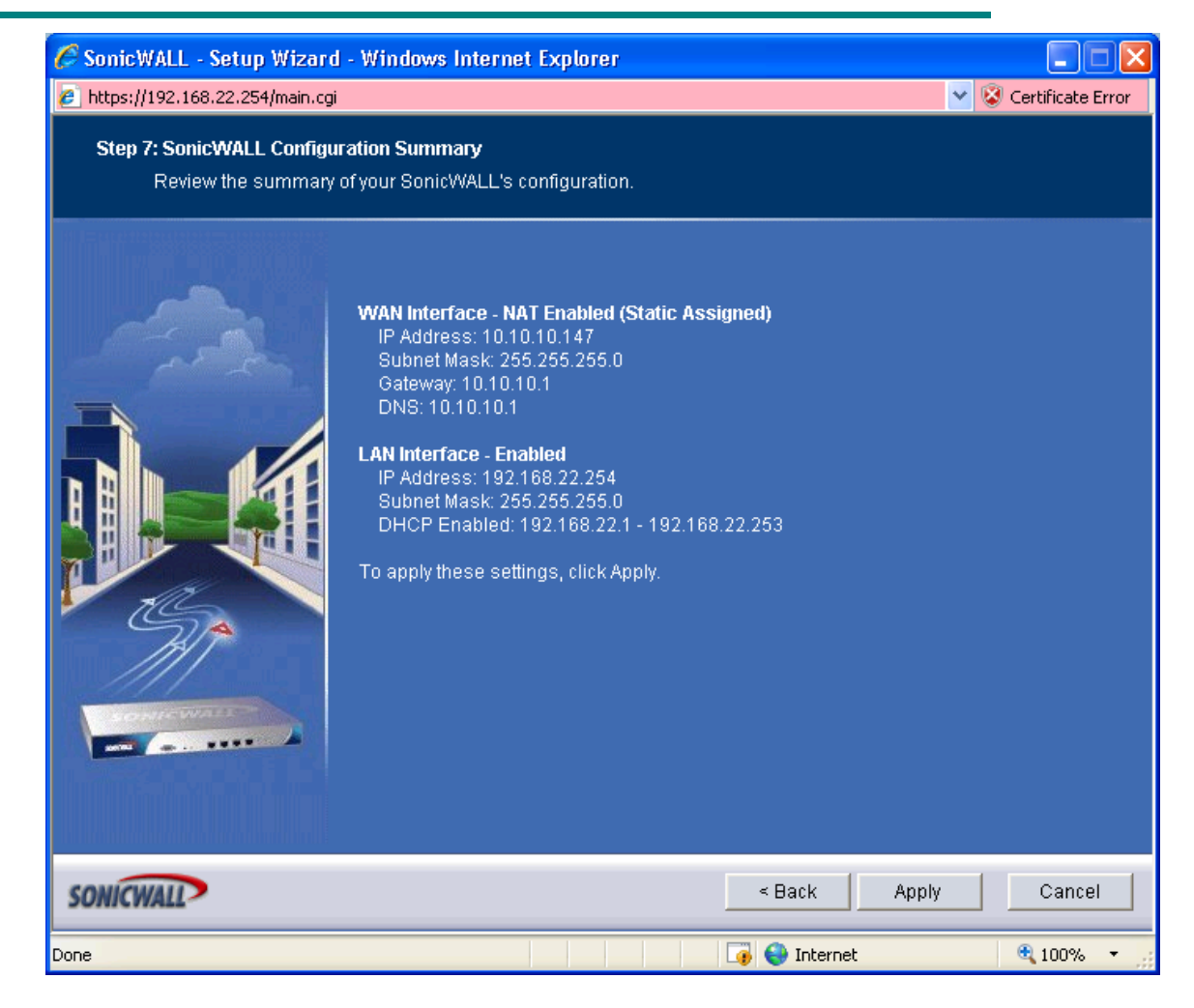

…and click the Apply button.

6. Create address groups for the local subnets each end of the VPN tunnel. Go to Network -> Address Objects and scroll to the bottom of the page. Click on the "Add" button to add an address object. Complete the form as shown below:

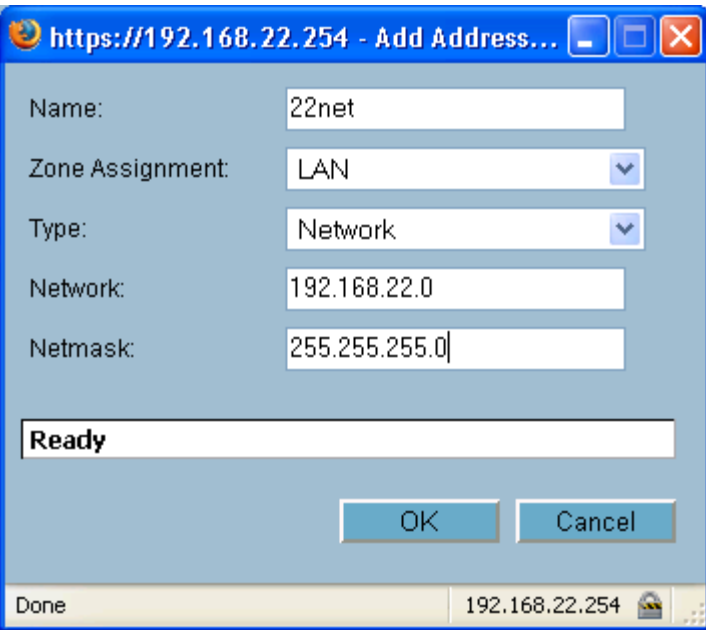

- ..and click the OK button.
- 7. Repeat for the other address object.

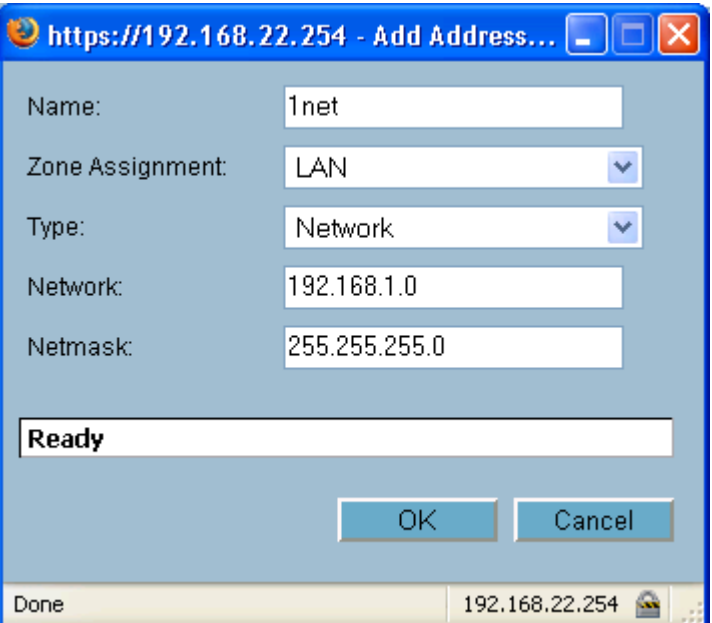

…and click the OK button.

# **4 Configuring Main Mode Tunnel**

This example shows how to configure an IPSec tunnel using Main Mode between the 3Com X-family and a SonicWall PRO 2040. Main Mode is the recommended setting when both devices have static IP addresses that can be accessed from the public internet.

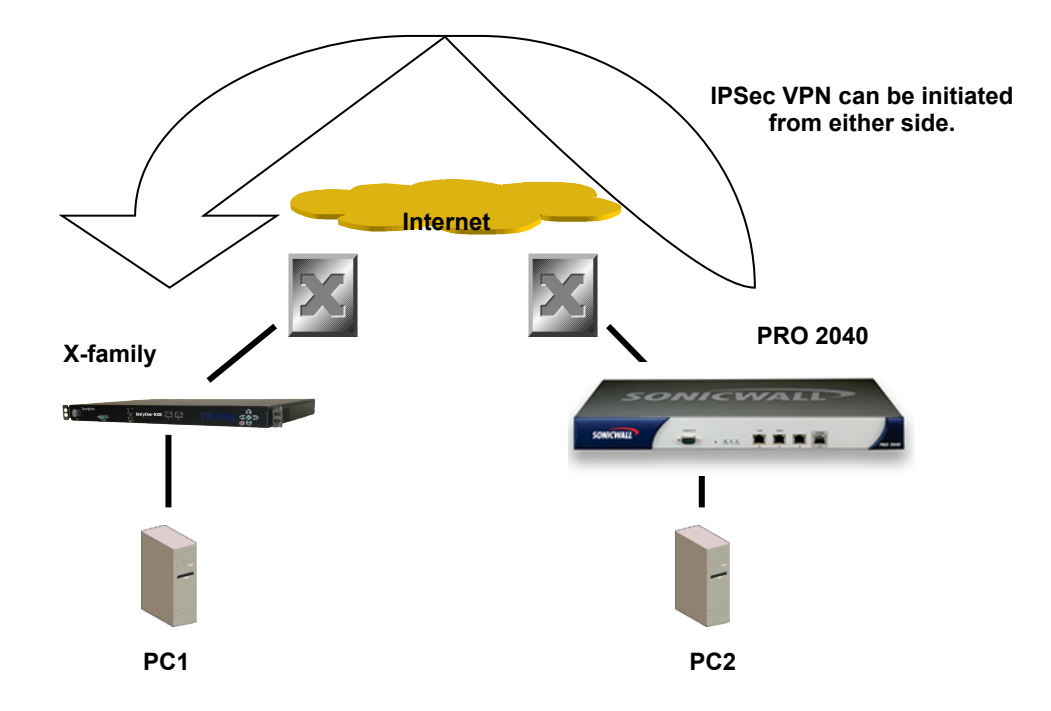

## **Key Setup Information**

Keying Mode **IKE** IKE Mode **Main Mode** Main Mode SA Authentication Method Pre-shared Key Keying Group DH **DH** DH (Diffie Hellman) Group 2 Encryption and Data Integrity 3DES-SHA1

## **4.1 3Com X-family VPN Configuration**

- 1. Open a browser on PC1, connect to [https://192.168.1.254](https://192.168.1.254/) and login as the user you set up during the OBE.
- 2. Navigate to VPN -> IKE Proposals. You will see one default proposal for DES-SHA1-PSK but we do not want to use this as it does not provide a suitably high level of security so click on the "Create IKE Proposal" button to create a new proposal. Complete the form that opens as shown below.

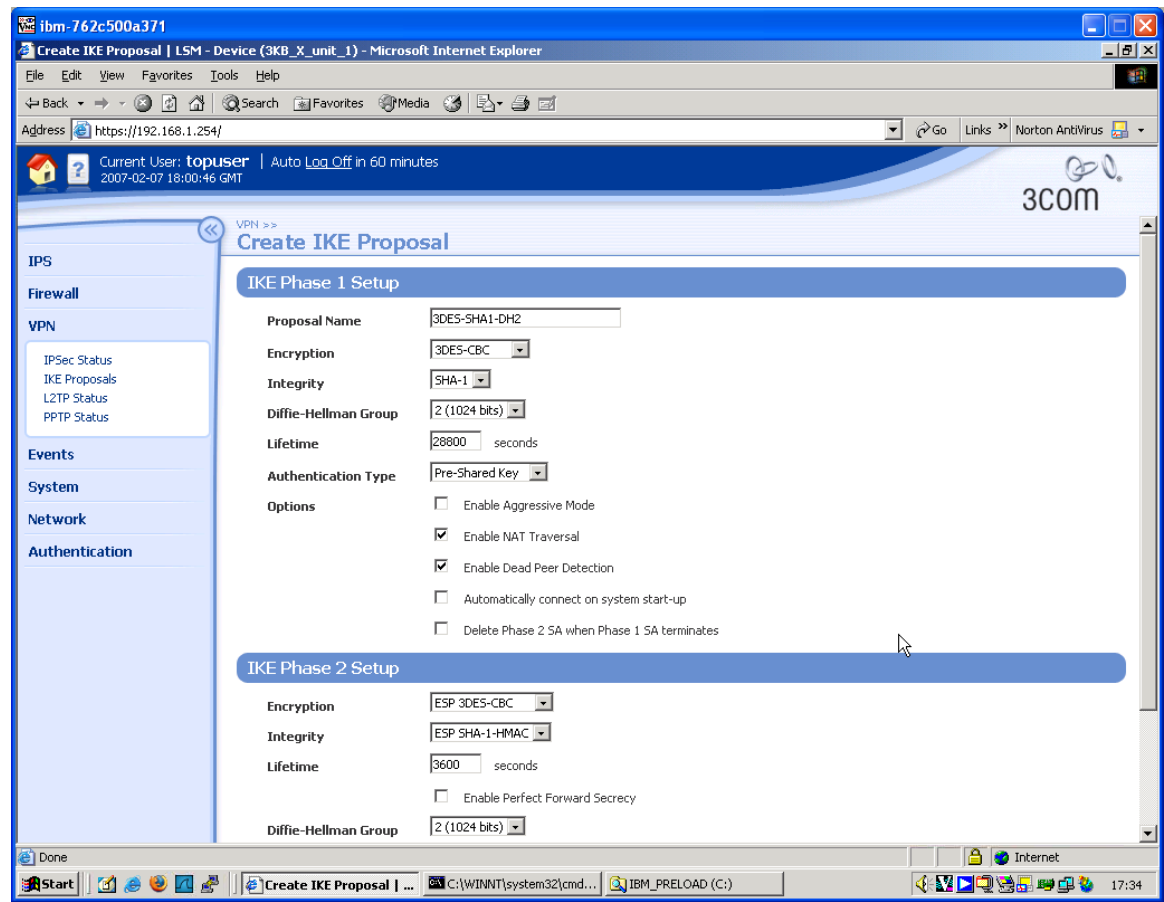

- 3. Click "Create" to save the new IKE Proposal.
- 4. Navigate to VPN -> IPSEC Status and click on the "IPSEC Configuration" tab.
- 5. Click the Enable IPSEC Global VPNs checkbox and click the Apply button.
- 6. On the IPSEC Configuration screen you will see one Security Association called "Default" displayed but we will not be using this as it is mainly used with IPSec clients on remote PCs, so click the Create IPSec Association button to create a new Security Association. Complete the form that opens as shown below – there are two screen grabs because the form is too large to fit in a single screen. Note also that the "Shared Secret" string entered here must be at least 8 characters and must be exactly the same as the shared secret entered on the peer device.

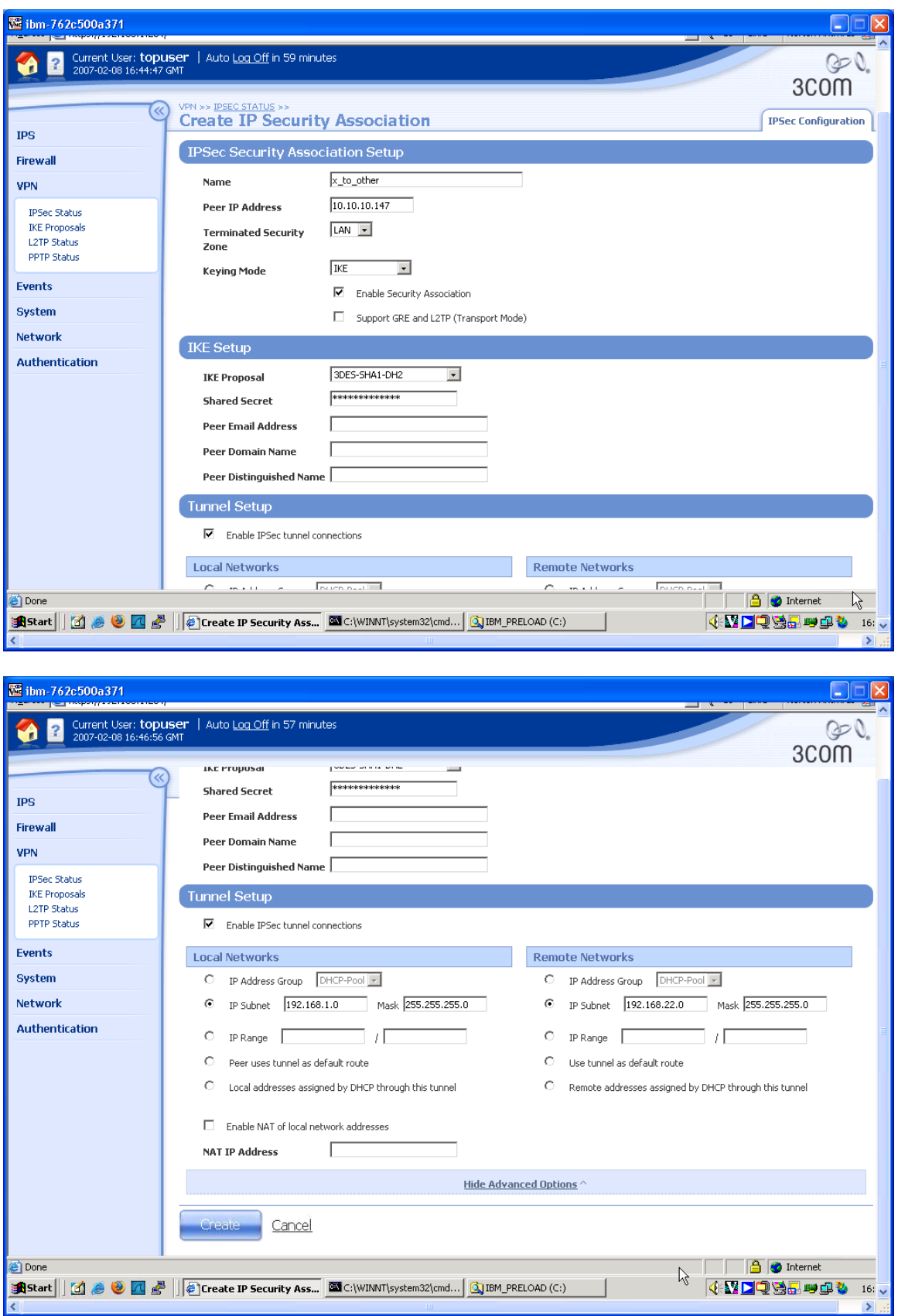

7. Click "Create" to save the new Security Association.

## **4.2 SonicWall PRO 2040 Configuration**

- 1. Open a browser on PC2, connect to [https://192.168.22.254](https://192.168.22.1/) and login to the SonicWall GUI.
- 2. Click on "VPN" to open up the submenu.
- 3. Click on "Settings" in the submenu and click on the checkbox "Enable VPNs" to check it.
- 4. On the same screen, under VPN Policies, click the "Add" button and complete the forms provided as shown below. Use the tabs at the top of the screen to move from the "General" page to the "Network", "Proposals" and "Advanced" pages in turn. Note that the "Shared Secret" string entered here must be at least 8 characters and must be exactly the same as the shared secret entered on the peer device.

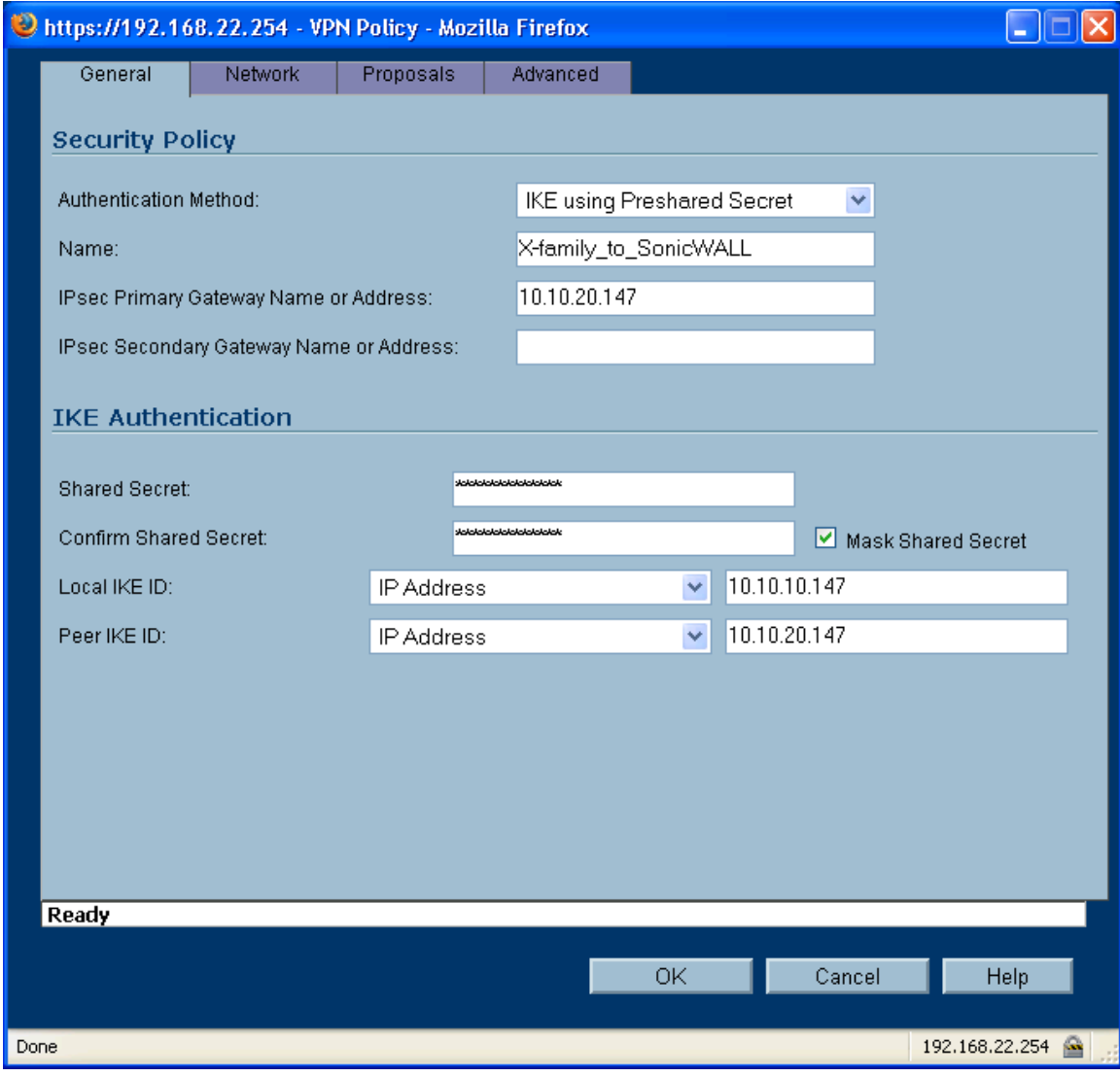

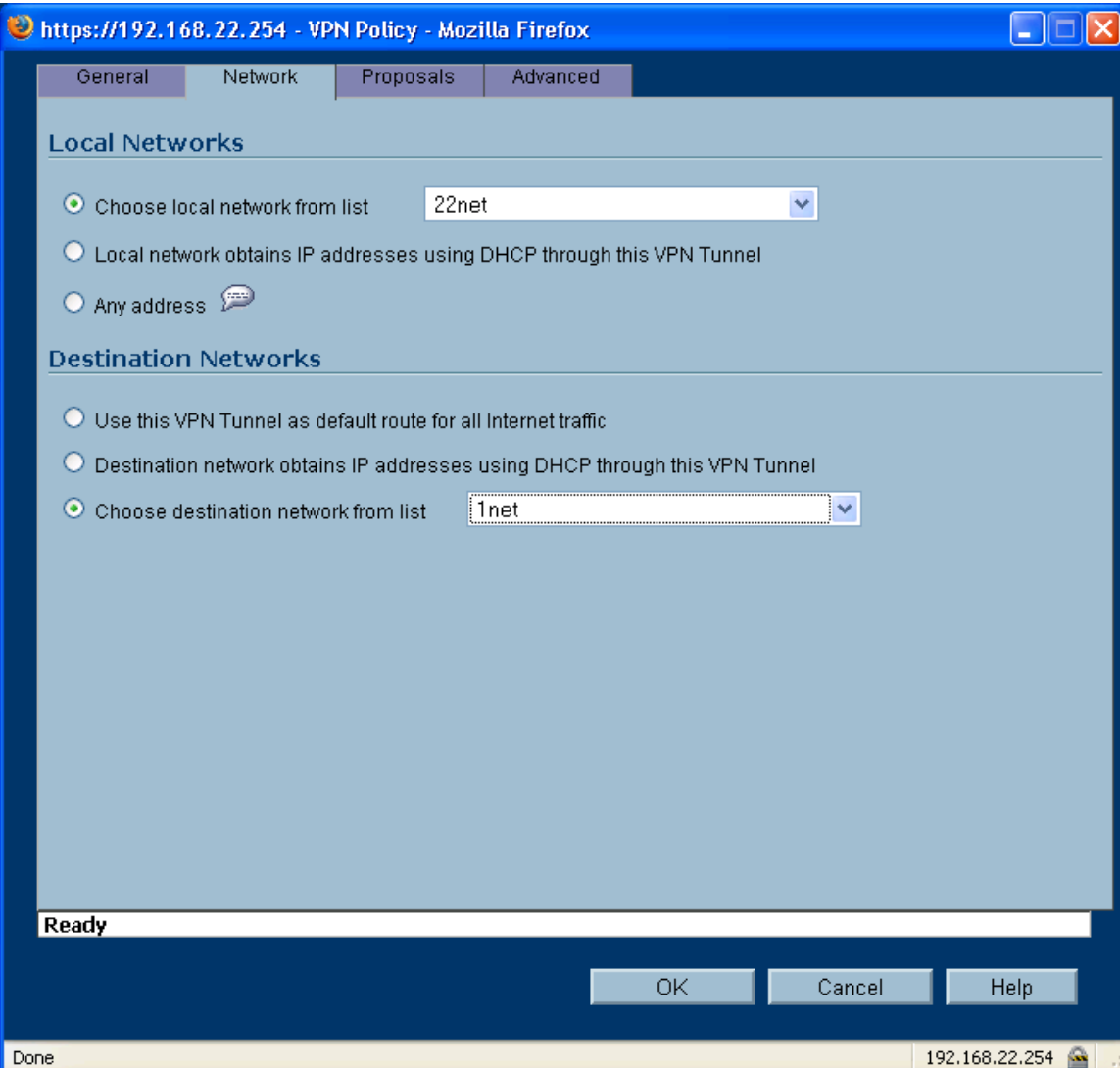

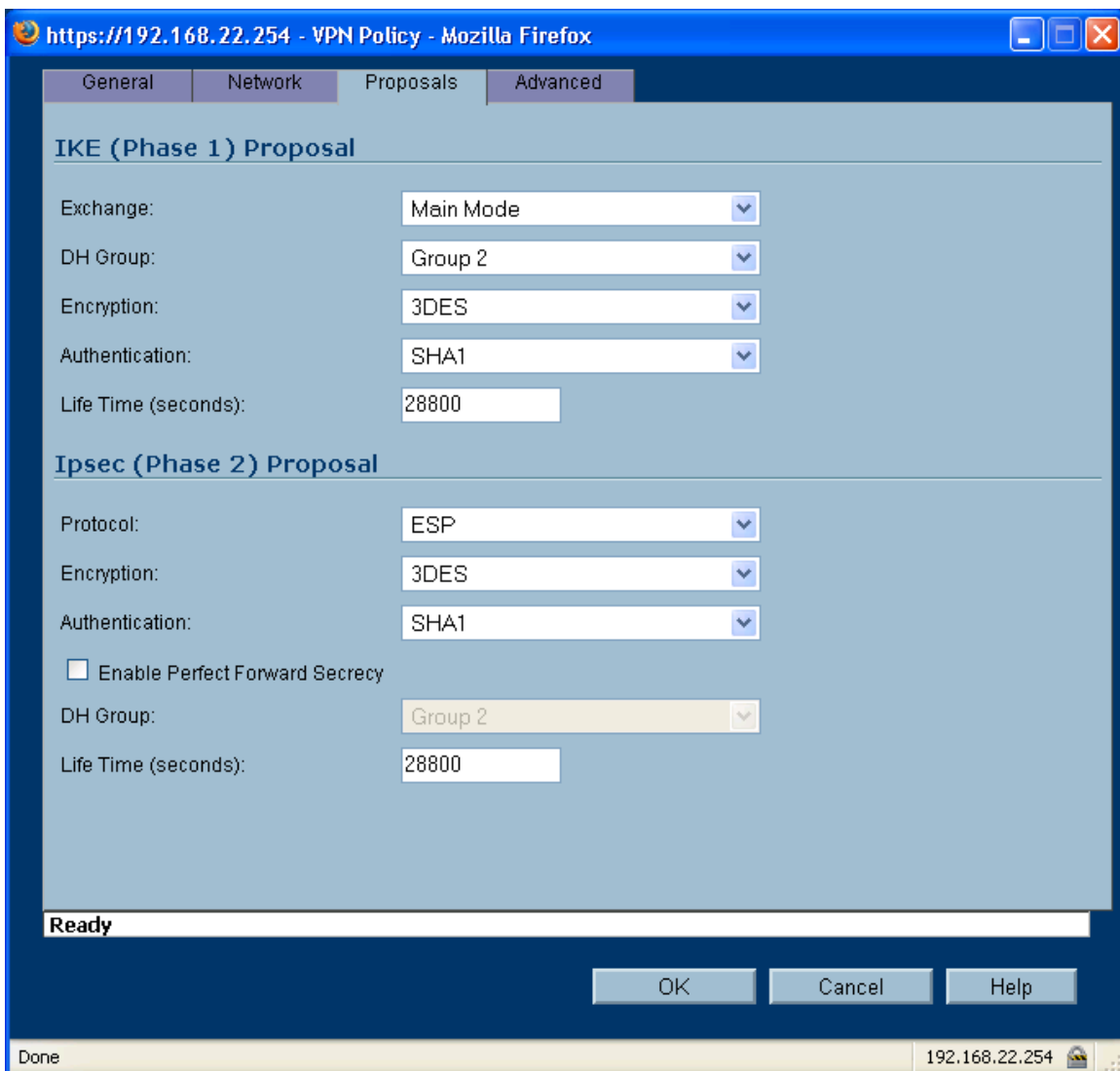

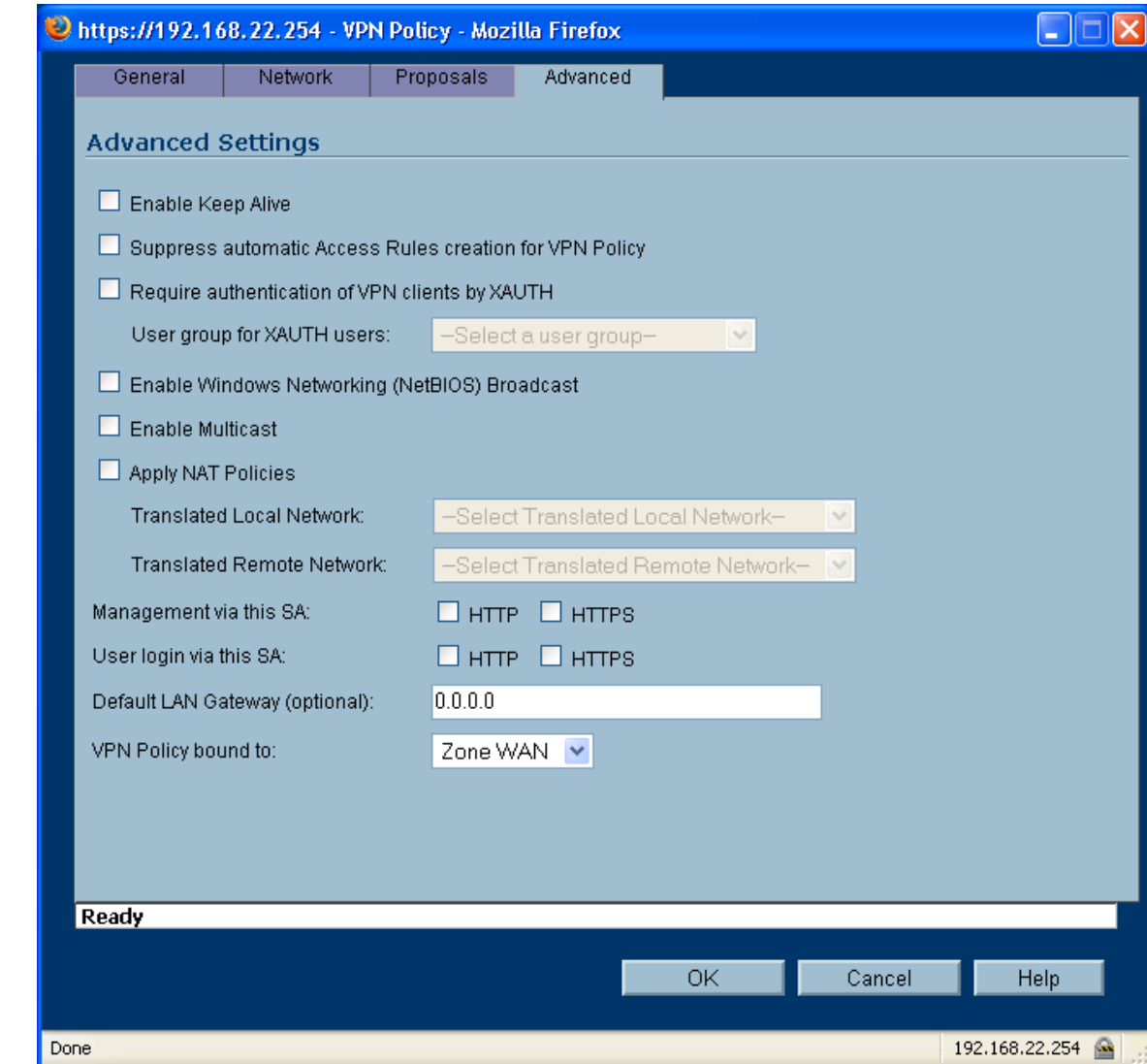

5. Click on "OK" to save the new VPN Policy.

## **4.3 Testing the VPN with data**

1. Ping from PC1 to PC2 - this will bring up the tunnel which should look like this on the IPSec Status screen of the X-family. One or two pings may be lost while the tunnel establishes but then all subsequent pings should be successful.

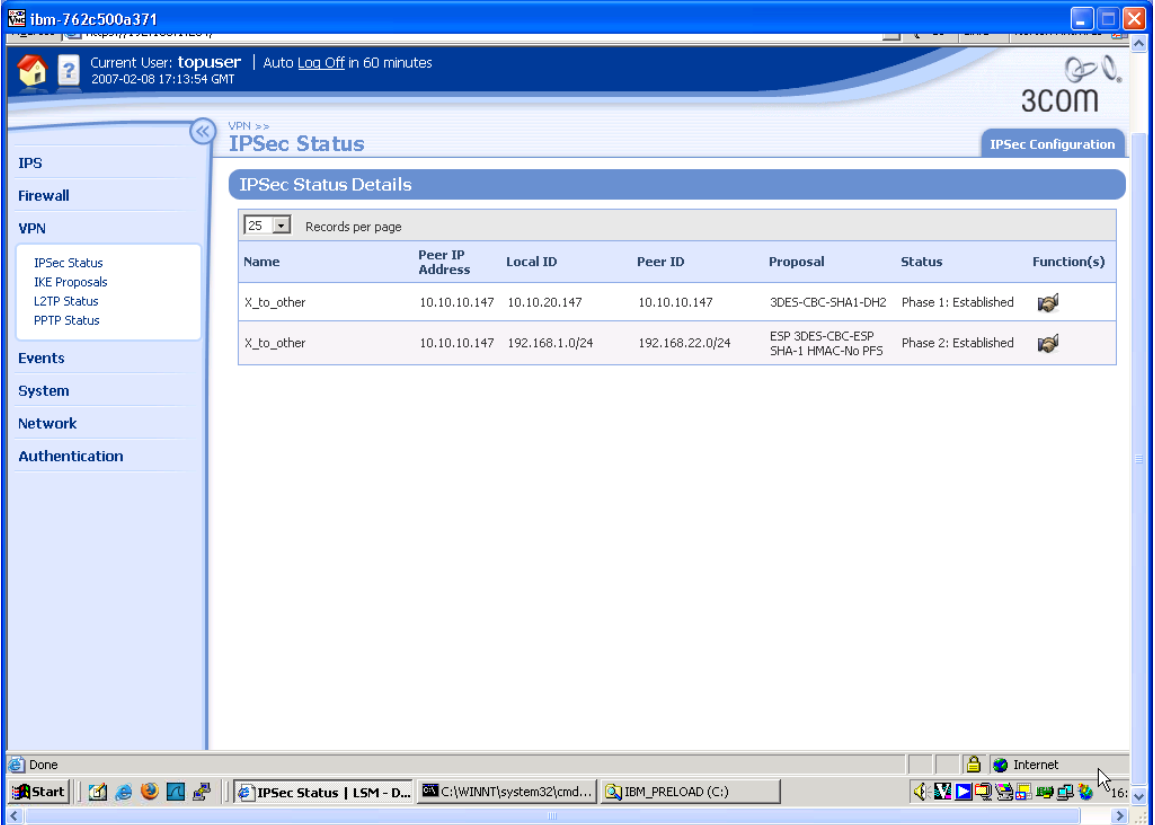

# **5 Aggressive Mode Tunnel**

This example shows how to configure an IPSec tunnel using Aggressive Mode between the 3Com X-family and a SonicWall PRO 2040. Aggressive Mode must be used when one side of the VPN tunnel has a variable (dynamic) WAN IP address. While Aggressive Mode can be used even if both sides have a Static WAN IP address, Main Mode is recommended as the tunnel will be more secure.

The X-family receives a dynamic IP address (through PPPoE, PPTP, DHCP or L2TP) from the Internet Service Provider. The X-family must initiate the VPN back to the SonicWall, and the tunnel must use Aggressive Mode IKE.

## **Key Setup Information** Keying Mode **IKE** IKE Mode **Aggressive Mode with Perfect Forward Secrecy** SA Authentication Method Pre-shared Key<br>
Keying Group DH 
Nethod The DH (Diffie Helln DH (Diffie Hellman) Group 2 Encryption and Data Integrity 3DES-SHA1 **IPSec VPN must be initiated**

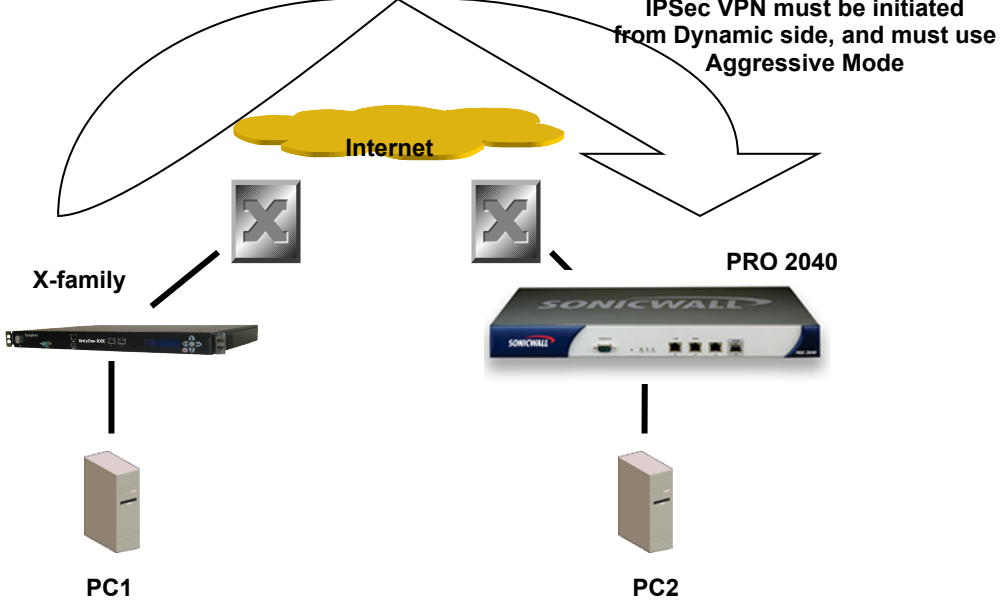

## **5.1 3Com X-family Configuration**

- 1. Open a browser on PC1, connect to [https://192.168.1.254](https://192.168.1.254/) and login as the user you set up during the OBE.
- 2. Navigate to VPN -> IKE Proposals. You will see one default proposal for DES-SHA1-PSK but we do not want to use this as it does not provide a suitably high level of security so click on the "Create IKE Proposal" button to create a new proposal. Complete the form that opens as shown below. (There are two screen grabs because the setup page is too large for a single screen).

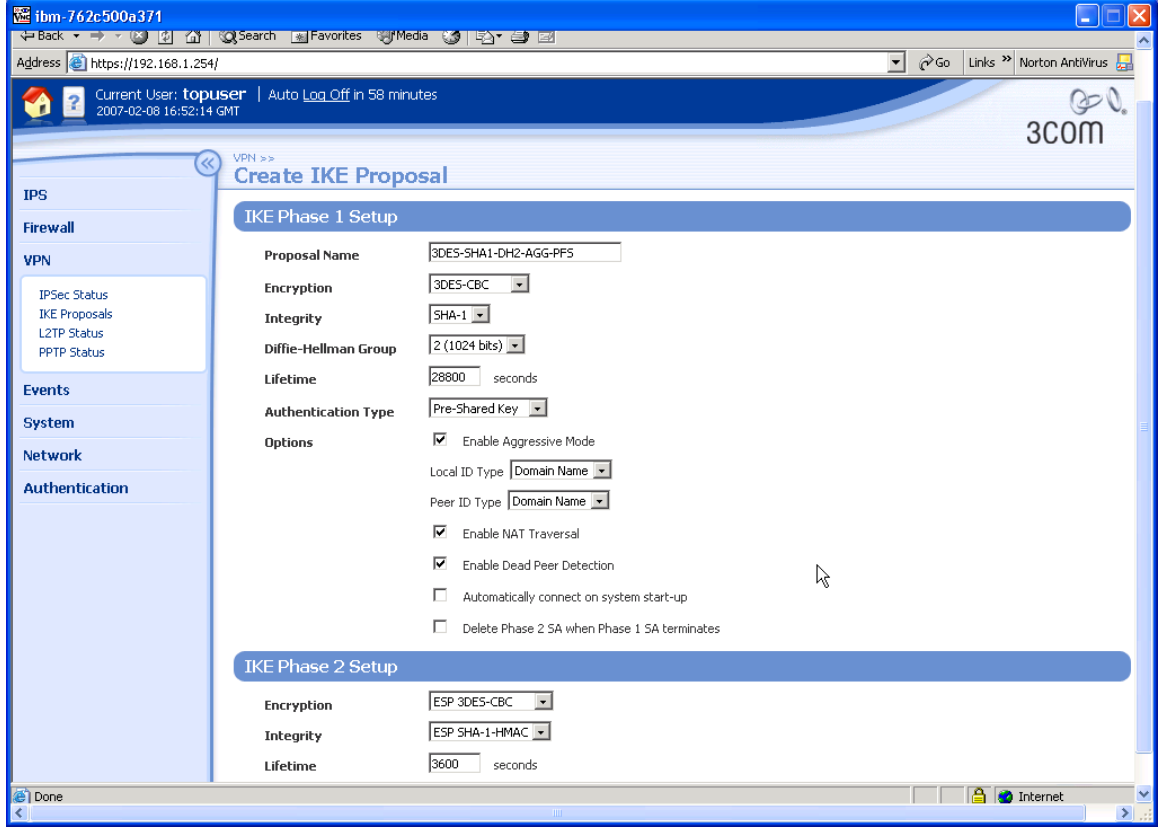

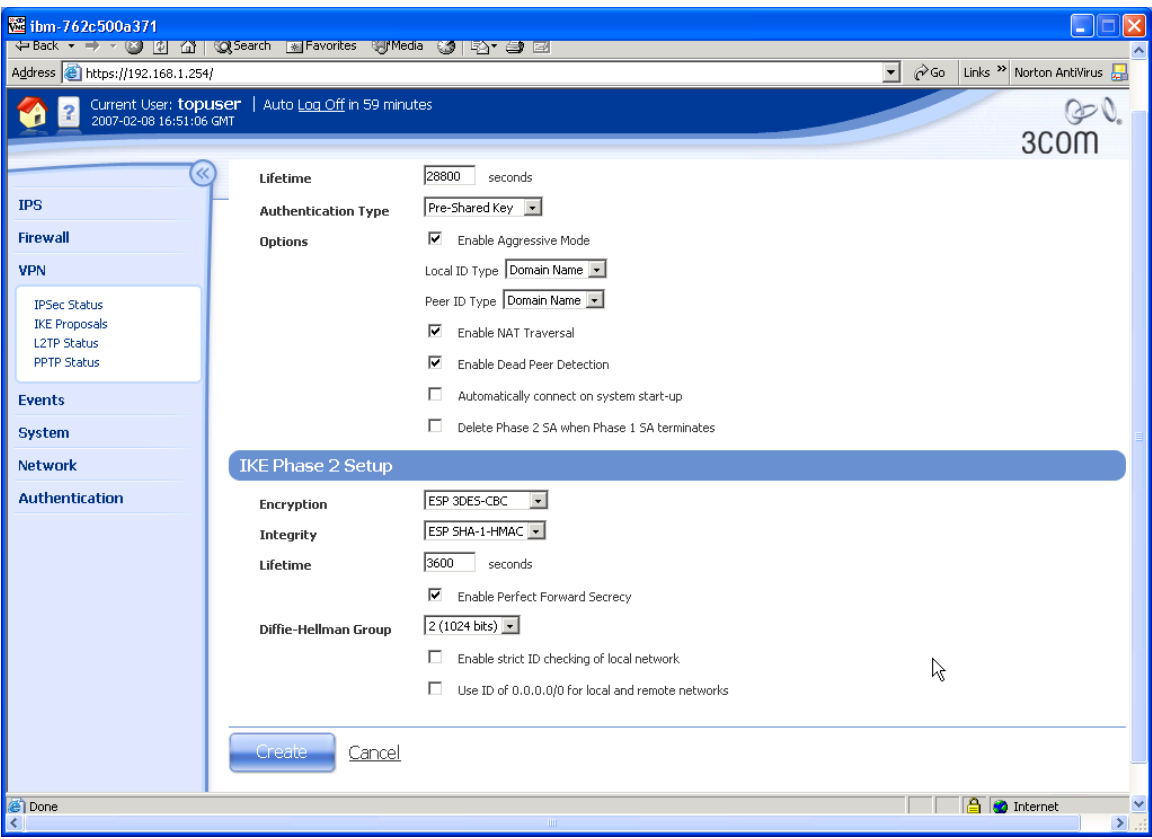

- 3. Click "Create" to save the new IKE Proposal.
- 4. Navigate to VPN -> IPSEC Status and click on the "IPSEC Configuration" tab.
- 5. Configure the upper part of the screen as shown below.

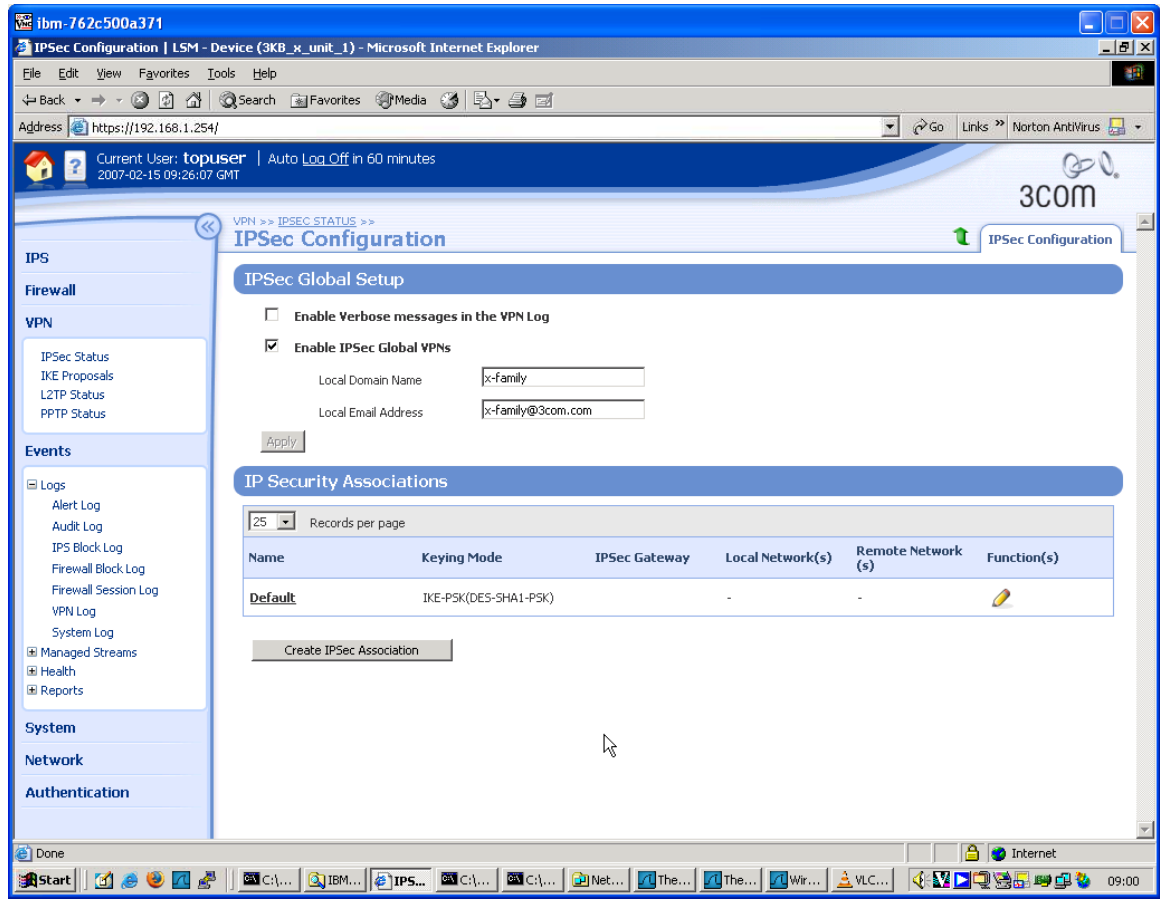

- 6. Click the Apply button to save the changes.
- 7. On the IPSEC Configuration screen you will see one Security Association called "Default" displayed but we will not be using this as it is mainly used with IPSec clients on remote PCs, so click the Create IPSec Association button to create a new Security Association. Complete the form that opens as shown below – there are two screen grabs because the form is too large to fit in a single screen. Note that the "Shared Secret" string entered here must be at least 8 characters and must be exactly the same as the shared secret entered on the peer device.

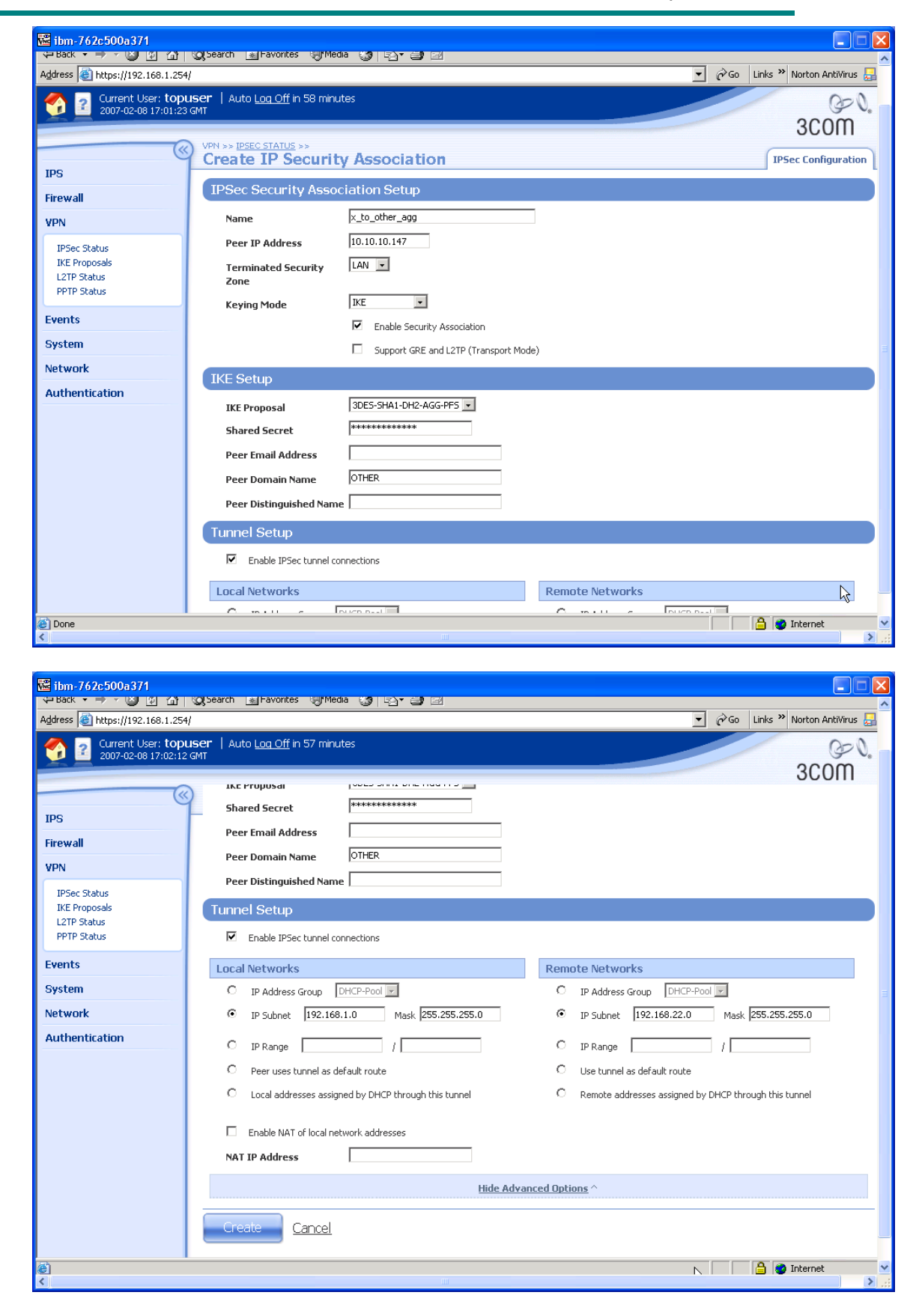

8. Click "Create" to create the Security Association.

## **5.2 SonicWall PRO 2040 Configuration**

- 1. Open a browser on PC2, connect to [https://192.168.22.254](https://192.168.22.1/) and login to the SonicWall GUI.
- 2. Click on "VPN" to open up the submenu.
- 3. Click on "Settings" in the submenu and click on the checkbox "Enable VPNs" to check it.
- 4. On the same screen, under VPN Policies, click the "Add" button and complete the forms provided as shown below. Use the tabs at the top of the screen to move from the "General" page to the "Network", "Proposals" and "Advanced" pages in turn. Note that the peer IP address is set to 0.0.0.0 because we do not know what it will be as it is a dynamic IP address allocated via DHCP, PPPoE etc. Note also that the "Shared Secret" string entered here must be at least 8 characters and must be exactly the same as the shared secret entered on the peer device.

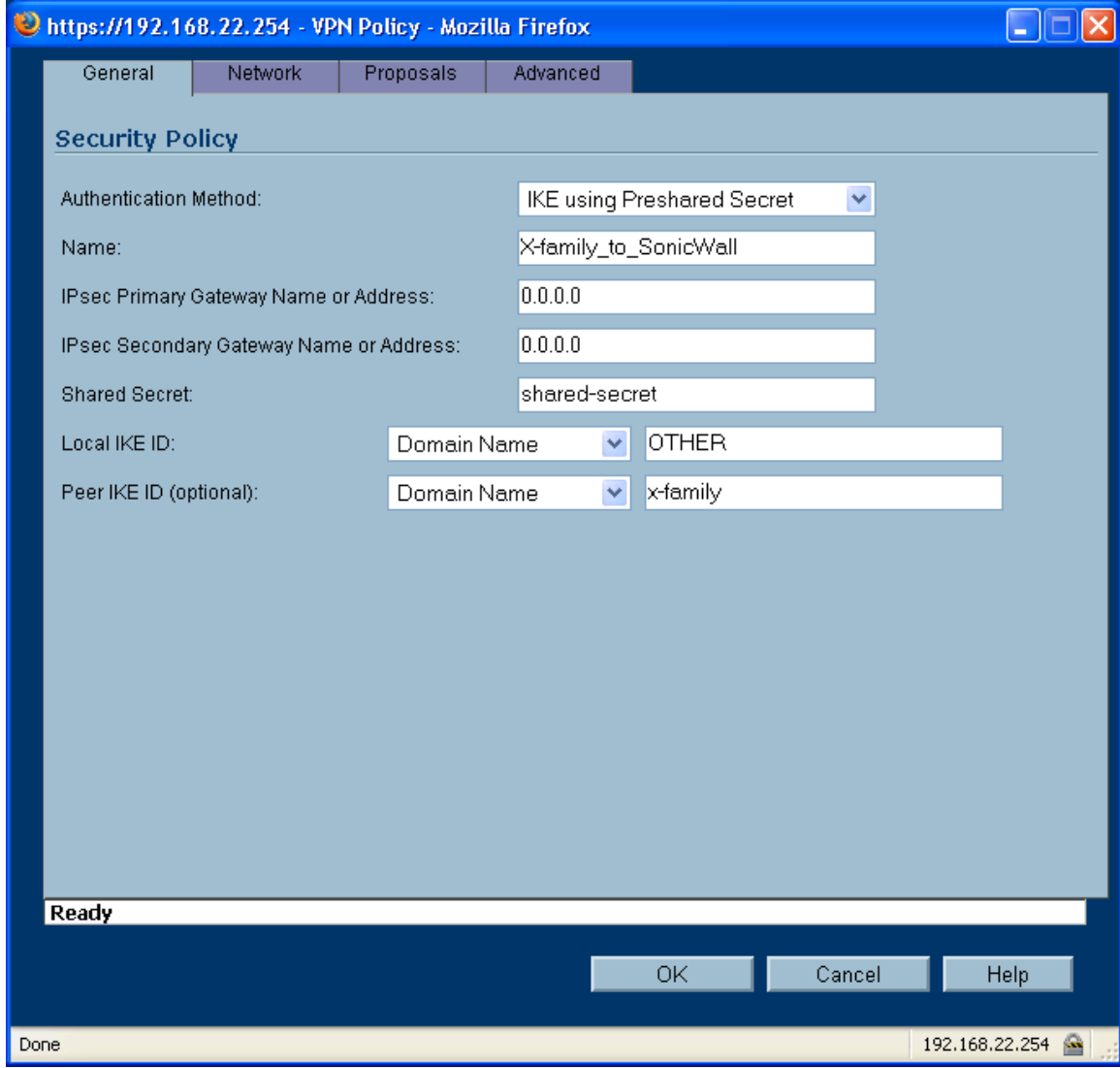

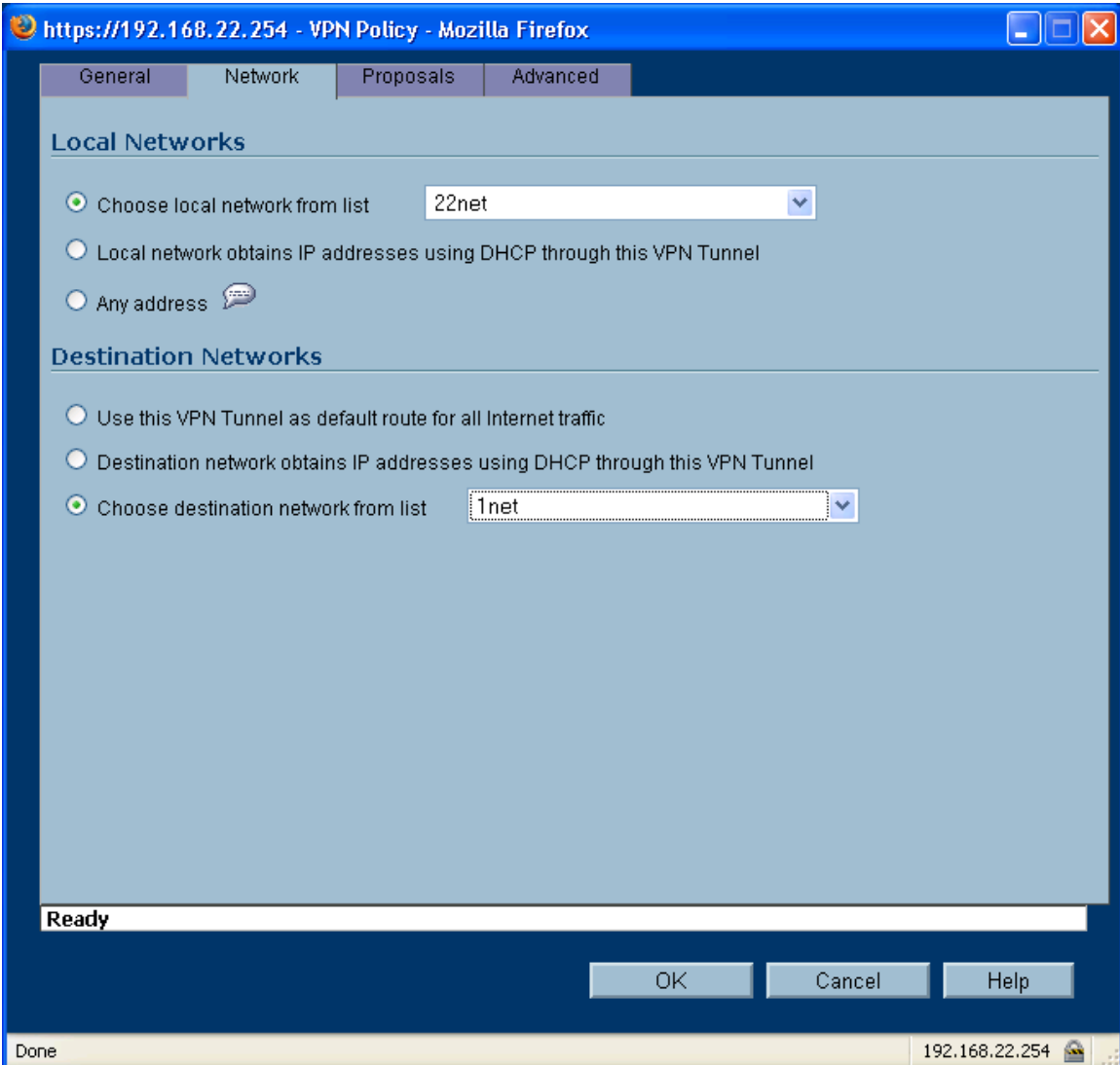

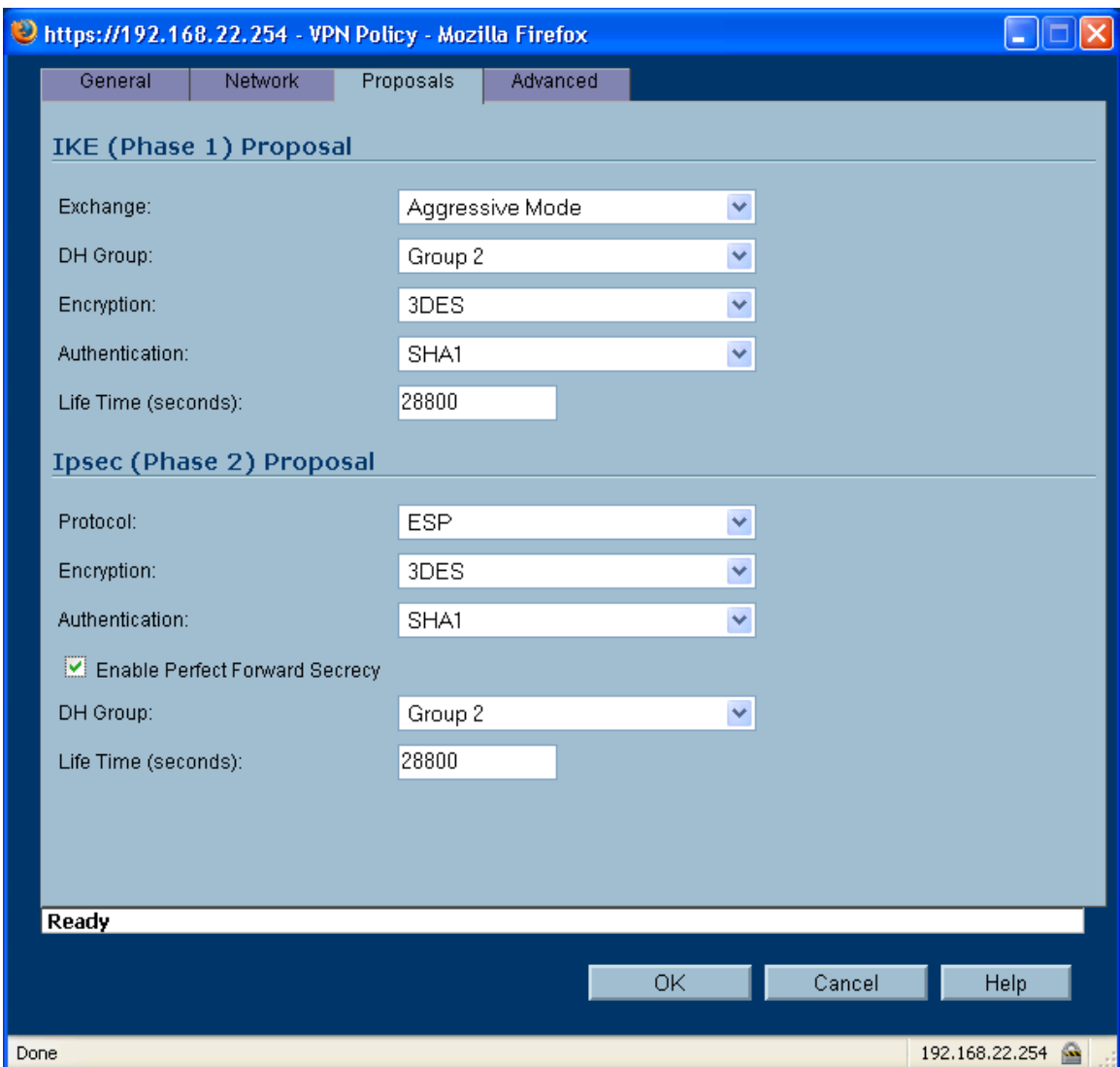

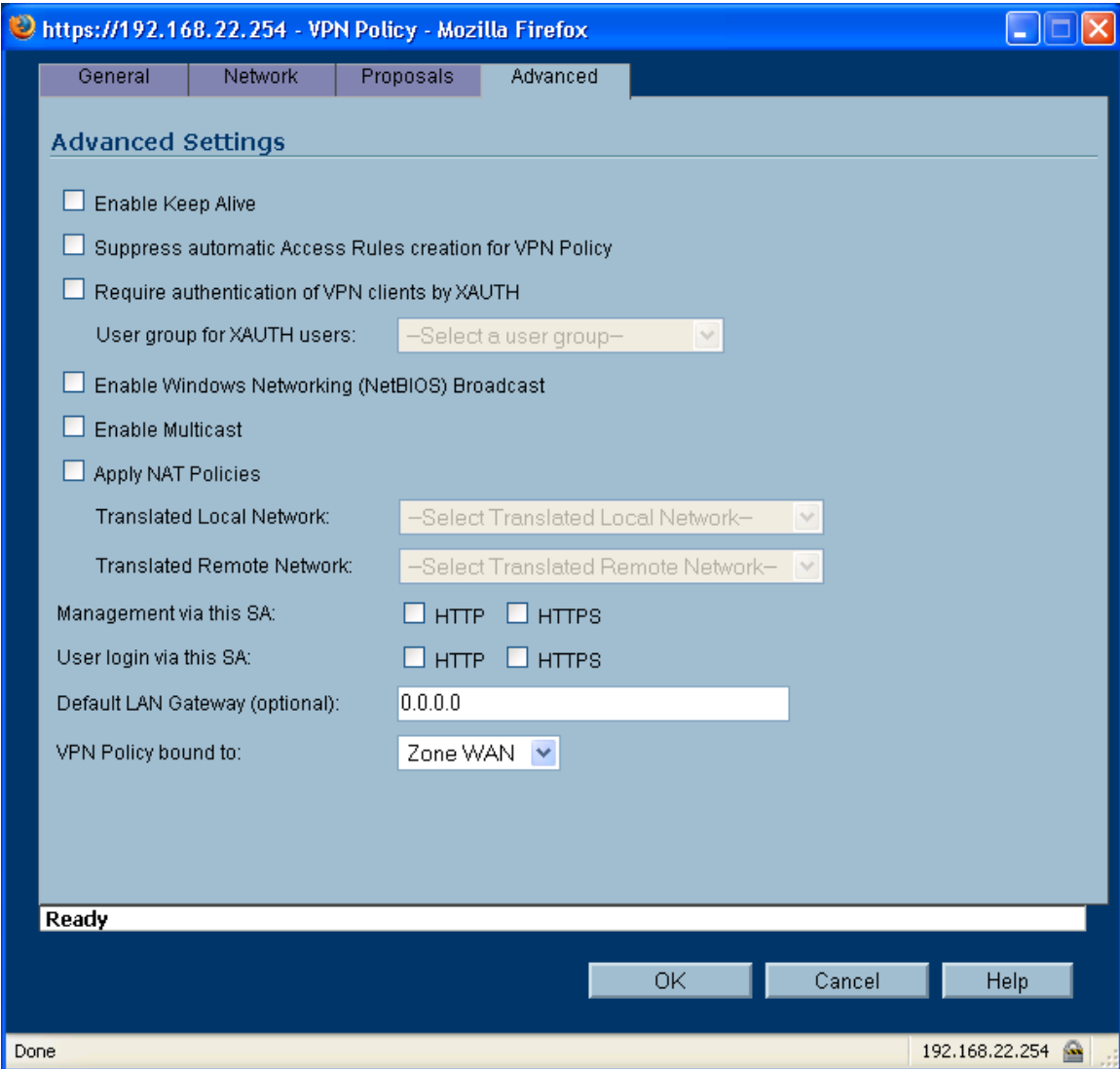

5. Click on "OK" to save the new VPN Policy.

## **5.3 Testing the VPN with data**

6. Ping from PC1 to PC2 - this will bring up the tunnel which should look like this on the IPSec Status screen of the X-family. One or two pings may be lost while the tunnel establishes but then all subsequent pings should be successful. N.B. The direction of the initial ping (PC1 to PC2) is important as the X-family must be the initiator. This is because the IP address of the Xfamily is not known to the SonicWall.

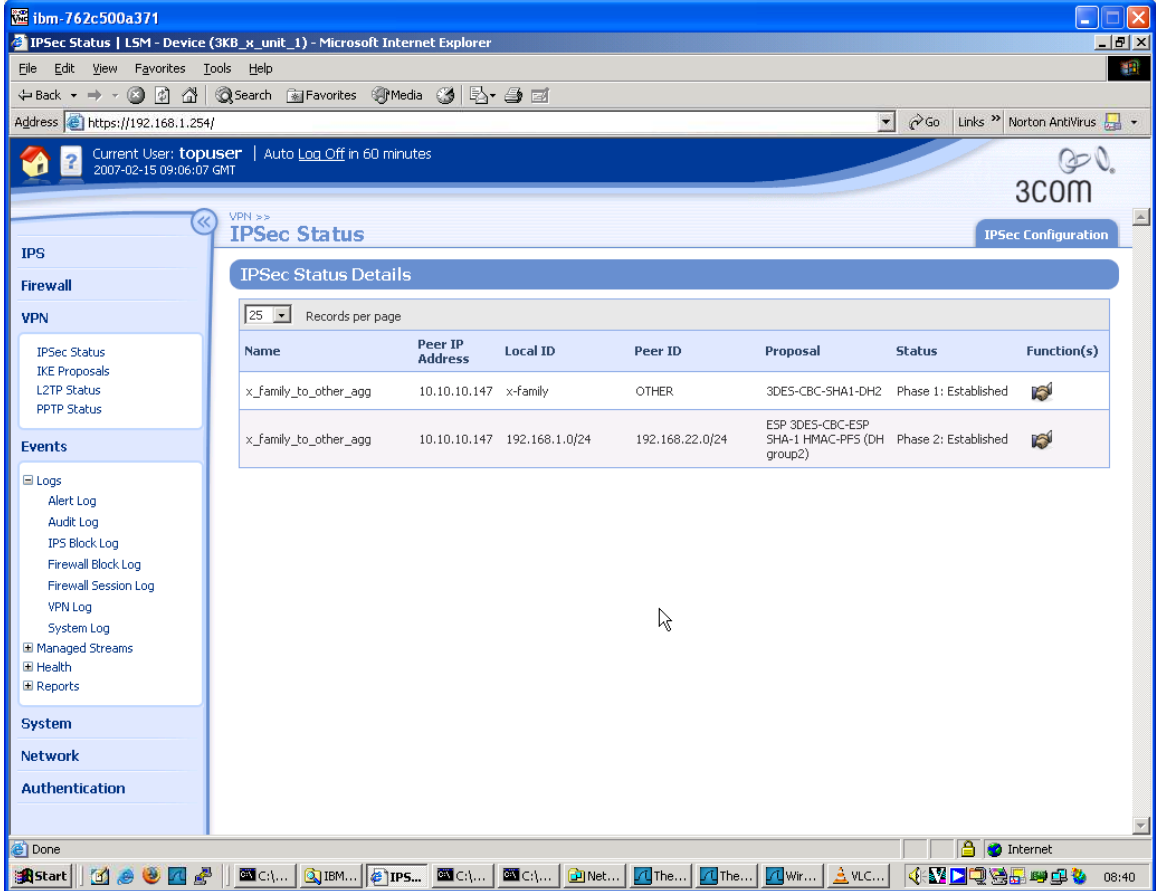

# **6 Appendix – Configuration Files**

Here are textual configuration files for both devices for reference purposes.

## **6.1 Main Mode**

### **6.1.1 "show conf" file for X-family**

3KB X unit 1# show conf interface ethernet 3 1 negotiate duplex full linespeed 100 no shutdown exit interface ethernet 3 2 negotiate duplex full linespeed 100 no shutdown exit interface ethernet 3 3 negotiate duplex full linespeed 100 no shutdown exit interface ethernet 3 4 negotiate duplex full linespeed 100 no shutdown exit interface ethernet 3 5 negotiate duplex full linespeed 100 no shutdown exit interface ethernet 3 6 negotiate duplex full linespeed 100 no shutdown exit interface settings poll-interval 2000 interface settings detect-mdi enable interface settings mdi-mode mdix host name "3KB X unit 1" host location "Lab" host ip-filter permit any icmp host ip-filter permit any ip no autodv user options max-attempts 5 user options expire-period 90 user options expire-action expire

```
user options lockout-period 5 
user options attempt-action lockout 
user options security-level 2 
high-availability disable
high-availability heartbeat 4 100 2
high-availability id 4098
clock timezone GMT 
clock dst 
log audit select general 
log audit select login 
log audit select logout 
log audit select user 
log audit select time 
log audit select policy 
log audit select update 
log audit select boot 
log audit select report 
log audit select host 
log audit select configuration 
log audit select oam 
log audit select sms 
log audit select server 
log audit select segment 
log audit select high-availability 
log audit select monitor 
log audit select ip-filter 
log audit select conn-table 
log audit select host-communication 
log audit select tse 
category-settings -profile "Default Security Profile" vulnerabilities
enable - action-set "Recommended"
category-settings -profile "Default Security Profile" exploits
enable - action-set "Recommended"
category-settings -profile "Default Security Profile" security-policy
enable - action-set "Recommended"
category-settings -profile "Default Security Profile" reconnaissance
enable - action-set "Recommended"
category-settings -profile "Default Security Profile" virus
enable - action-set "Recommended"
category-settings -profile "Default Security Profile" spyware
enable - action-set "Recommended"
category-settings -profile "Default Security Profile" identity-theft
enable - action-set "Recommended"
category-settings -profile "Default Security Profile" traffic-normal
enable - action-set "Recommended"
category-settings -profile "Default Security Profile" network-equipment
enable - action-set "Recommended"
category-settings -profile "Default Security Profile" p2p
enable - action-set "Recommended"
category-settings -profile "Default Security Profile" im
enable - action-set "Recommended"
category-settings -profile "Default Security Profile" streaming-media
enable - action-set "Recommended"
notify-contact "Management Console" 1
notify-contact "Remote System Log" 1
default-alert-sink period 1 
server ssh 
server no http
```

```
server https 
server browser-check 
monitor threshold memory -major 90 -critical 95
monitor threshold disk -major 90 -critical 95
monitor threshold temperature -major 92 -critical 94
monitor disable power-supply
no service-access 
tse adaptive-filter mode automatic
tse afc-severity warning
tse connection-table timeout 1800
tse logging-mode conditional -threshold 1.0 -period 600
tse quarantine duration 60
email-rate-limit 10 
zone update LAN vlan-id 1 
zone update LAN port 3/1 
zone update LAN mtu 1500 
zone update LAN addresses disable 
zone update LAN vpn-tunnel-access enable 
zone update VPN vlan-id 4 
zone update VPN port none 
zone update VPN mtu 1500 
zone update VPN addresses disable 
zone update VPN vpn-tunnel-access enable 
zone update WAN vlan-id 3 
zone update WAN port 3/6 
zone update WAN mtu 1500 
zone update WAN addresses disable 
zone update WAN vpn-tunnel-access enable 
address-groups update DHCP-Pool range 192.168.1.1 192.168.1.20 
authentication privilege-groups update Allow_VPN_access vpn-client-
access 
authentication privilege-groups update RADIUS 
authentication radius default-privilege-group RADIUS 
authentication radius server primary 0.0.0.0 port 1812 shared-secret
******** au 
th-method chap 
authentication radius server secondary none 
authentication radius disable 
authentication radius user-authentication enable 
authentication radius vpn-clients enable 
authentication radius retries 3 
authentication radius timeout 2 
web-filtering default-rule block 
web-filtering filter-action block-and-log 
web-filtering filter-service cache expiry 24 
web-filtering filter-service cache size 2097152 
web-filtering filter-service block adult 
web-filtering filter-service block gambling 
web-filtering filter-service block violence 
web-filtering filter-service block criminal 
web-filtering filter-service block hacking 
web-filtering filter-service block weapons 
web-filtering filter-service block drugs 
web-filtering filter-service block hate 
web-filtering filter-service permit advertisement 
web-filtering filter-service permit computing 
web-filtering filter-service permit food 
web-filtering filter-service permit politics
```

```
web-filtering filter-service permit hosting 
web-filtering filter-service permit lifestyle 
web-filtering filter-service permit dating 
web-filtering filter-service permit reference 
web-filtering filter-service permit sex-education 
web-filtering filter-service permit sports 
web-filtering filter-service permit usenet 
web-filtering filter-service permit arts 
web-filtering filter-service permit education 
web-filtering filter-service permit games 
web-filtering filter-service permit health 
web-filtering filter-service permit careers 
web-filtering filter-service permit vehicles 
web-filtering filter-service permit photos 
web-filtering filter-service permit religion 
web-filtering filter-service permit search 
web-filtering filter-service permit streaming-media 
web-filtering filter-service permit email 
web-filtering filter-service permit chat 
web-filtering filter-service permit finance 
web-filtering filter-service permit glamour 
web-filtering filter-service permit hobbies 
web-filtering filter-service permit kids 
web-filtering filter-service permit news 
web-filtering filter-service permit real-estate 
web-filtering filter-service permit proxies 
web-filtering filter-service permit shopping 
web-filtering filter-service permit travel 
web-filtering filter-service disable 
web-filtering manual-filter disable 
dhcp-server addresses group DHCP-Pool 
dhcp-server enable 
dhcp-server bootp disable 
dhcp-server lease-duration 60 
dhcp-server dns default 
dhcp-server wins primary 0.0.0.0 
dhcp-server wins secondary 0.0.0.0 
dhcp-server nbx 0.0.0.0 
dhcp-server relay disable 
dns use-external-dns enable 
interface virtual add 1 internal 
interface virtual internal 1 ip 192.168.1.254 netmask 255.255.255.0 
interface virtual internal 1 ha-mgmt-ip 0.0.0.0 
interface virtual internal 1 nat external-ip 
interface virtual internal 1 rip disable 
interface virtual internal 1 rip send-mode v2-multicast 
interface virtual internal 1 rip receive-mode all 
interface virtual internal 1 rip auth disable 
interface virtual internal 1 rip split-horizon enable 
interface virtual internal 1 rip poison-reverse enable 
interface virtual internal 1 rip advertise-routes enable 
interface virtual internal 1 igmp disable 
interface virtual internal 1 pim-dm disable 
interface virtual internal 1 zone add LAN 
interface virtual internal 1 zone add VPN 
interface virtual add 2 external 
interface virtual external 2 type static 10.10.20.147 netmask
255.255.255.0
```

```
interface virtual external 2 ha-mgmt-ip 0.0.0.0 
interface virtual external 2 rip disable 
interface virtual external 2 rip send-mode disable 
interface virtual external 2 rip receive-mode disable 
interface virtual external 2 rip auth disable 
interface virtual external 2 rip split-horizon disable 
interface virtual external 2 rip poison-reverse disable 
interface virtual external 2 rip advertise-routes disable 
interface virtual external 2 igmp disable 
interface virtual external 2 pim-dm disable 
interface virtual external 2 zone add WAN 
firewall schedule update working-day days -mtwtf- from 0800 to 1800 
firewall service update 3com-nbx udp port 2093 to 2096 
firewall service update audio-call-control tcp port 1731 
firewall service update dhcp-client udp port 68 
firewall service update dhcp-server udp port 67 
firewall service update dns-tcp tcp port 53 
firewall service update dns-udp udp port 53 
firewall service update finger-tcp tcp port 79 
firewall service update ftp tcp port 21 
firewall service update gopher-tcp tcp port 70 
firewall service update gre gre 
firewall service update h323 tcp port 1720 
firewall service update http tcp port 80 
firewall service update https tcp port 443 
firewall service update igmp igmp 
firewall service update ike udp port 500 
firewall service update imap tcp port 143 
firewall service update imapv3 tcp port 220 
firewall service update ipsec-ah ah 
firewall service update ipsec-esp esp 
firewall service update kerberos-tcp tcp port 88 
firewall service update kerberos-udp udp port 88 
firewall service update l2tp udp port 1701 
firewall service update ldap-tcp tcp port 389 
firewall service update ldap-udp udp port 389 
firewall service update lotus-notes-domino tcp port 1352 
firewall service update lpr tcp port 515 
firewall service update nat-t-ipsec udp port 4500 
firewall service update nbname tcp port 137 
firewall service update netbios-tcp tcp port 137 to 139 
firewall service update netbios-udp udp port 137 to 139 
firewall service update netmeeting tcp port 1720 
firewall service update nfsd-tcp tcp port 2049 
firewall service update nfsd-udp udp port 2049 
firewall service update nntp tcp port 119 
firewall service update ntp udp port 123 
firewall service update pim-dm pim 
firewall service update ping icmp port 8 
firewall service update pop3 tcp port 110 
firewall service update portmapper-tcp tcp port 111 
firewall service update portmapper-udp udp port 111 
firewall service update pptp-tcp tcp port 1723 
firewall service update radius-accounting udp port 1813 
firewall service update radius-auth udp port 1812 
firewall service update rexec tcp port 512 
firewall service update rip udp port 520 
firewall service update rlogin tcp port 513
```

```
firewall service update rsh tcp port 514 
firewall service update rtsp tcp port 554 
firewall service update sip-tcp tcp port 5060 
firewall service update sip-udp udp port 5060 
firewall service update smb tcp port 445 
firewall service update sms-client tcp port 10042 
firewall service update sms-trap tcp port 8162 to 8163 
firewall service update smtp tcp port 25 
firewall service update snmp-request udp port 161 
firewall service update snmp-trap udp port 162 
firewall service update ssh tcp port 22 
firewall service update syslog udp port 514 
firewall service update t120 tcp port 1503 
firewall service update telnet tcp port 23 
firewall service update tftp udp port 69 
firewall service update traceroute icmp port 8 
firewall service update uucp udp port 540 
firewall service update vnc-browser tcp port 5800 
firewall service update vnc-viewer tcp port 5900 
firewall service update x-windows tcp port 6000 to 6063 
firewall service-group update dns dns-tcp dns-udp 
firewall service-group update email pop3 smtp imap imapv3
firewall service-group update ipsec ike ipsec-ah ipsec-esp 
firewall service-group update ldap ldap-udp ldap-tcp 
firewall service-group update management https ssh ping snmp-request 
firewall service-group update netmeeting h323 audio-call-control t120 
firewall service-group update network-protocols dns-tcp dns-udp dhcp
server 
firewall service-group update nfs portmapper-tcp portmapper-udp nfsd-tcp
nfsd-udp 
firewall service-group update pptp pptp-tcp gre 
firewall service-group update secure-management https ssh 
firewall service-group update sip sip-tcp sip-udp 
firewall service-group update sms-config http https sms-client snmp-
request ssh 
firewall service-group update sms-get ntp sms-trap 
firewall service-group update snmp snmp-request snmp-trap 
firewall service-group update vnc vnc-browser vnc-viewer 
firewall service-group update voice 3com-nbx sip-tcp sip-udp 
firewall service-group update vpn-protocols pptp-tcp l2tp gre ike nat-t-
ipsec 
firewall rule update 1 permit LAN WAN ANY 
firewall rule update 1 schedule always timeout 30 logging disable 
firewall rule update 1 src-addr all 
firewall rule update 1 dst-addr all 
firewall rule update 1 bandwidth disable 
firewall rule update 1 authentication disable 
firewall rule update 1 position 1 
firewall rule update 1 comment "Allow LAN unrestricted access to WAN" 
firewall rule update 1 remote-logging disable 
firewall rule enable 1 
firewall rule update 2 permit WAN this-device vpn-protocols 
firewall rule update 2 schedule always timeout 30 logging disable 
firewall rule update 2 src-addr all 
firewall rule update 2 dst-addr all 
firewall rule update 2 bandwidth disable 
firewall rule update 2 authentication disable 
firewall rule update 2 position 2
```

```
firewall rule update 2 comment "Allow VPN termination" 
firewall rule update 2 remote-logging disable 
firewall rule enable 2 
firewall rule update 3 permit LAN this-device management 
firewall rule update 3 schedule always timeout 30 logging disable 
firewall rule update 3 src-addr all 
firewall rule update 3 dst-addr all 
firewall rule update 3 bandwidth disable 
firewall rule update 3 authentication disable 
firewall rule update 3 position 3 
firewall rule update 3 comment "Allow management access from LAN" 
firewall rule update 3 remote-logging disable 
firewall rule enable 3 
firewall rule update 4 permit LAN this-device network-protocols 
firewall rule update 4 schedule always timeout 30 logging disable 
firewall rule update 4 src-addr all 
firewall rule update 4 dst-addr all 
firewall rule update 4 bandwidth disable 
firewall rule update 4 authentication disable 
firewall rule update 4 position 4 
firewall rule update 4 comment "Allow DNS and DHCP from LAN" 
firewall rule update 4 remote-logging disable 
firewall rule enable 4 
firewall rule update 200 permit ANY ANY ANY 
firewall rule update 200 schedule always timeout 30 logging disable 
firewall rule update 200 src-addr all 
firewall rule update 200 dst-addr all 
firewall rule update 200 bandwidth disable 
firewall rule update 200 authentication disable 
firewall rule update 200 position 5 
firewall rule update 200 comment "" 
firewall rule update 200 remote-logging disable 
firewall rule enable 200 
firewall alg sip services ANY 
firewall alg sip sdp-port-range ANY 
routing rip disable update-timer 30 
routing multicast igmp disable 
routing multicast pim-dm disable query-interval 30 prune-timeout 180 
vpn ike add DES-SHA1-PSK 
vpn ike proposal DES-SHA1-PSK phase1-encryption des-cbc 
vpn ike proposal DES-SHA1-PSK phase1-integrity sha1 
vpn ike proposal DES-SHA1-PSK phase1-dh-group 1 
vpn ike proposal DES-SHA1-PSK phase1-lifetime 28800 
vpn ike proposal DES-SHA1-PSK auth-type psk 
vpn ike proposal DES-SHA1-PSK aggressive-mode disable 
vpn ike proposal DES-SHA1-PSK local-id-type ip 
vpn ike proposal DES-SHA1-PSK peer-id-type ip 
vpn ike proposal DES-SHA1-PSK ca-cert ANY 
vpn ike proposal DES-SHA1-PSK nat-t disable 
vpn ike proposal DES-SHA1-PSK dpd enable 
vpn ike proposal DES-SHA1-PSK auto-connect disable 
vpn ike proposal DES-SHA1-PSK tight-phase2-control enable 
vpn ike proposal DES-SHA1-PSK phase2-encryption des-cbc 
vpn ike proposal DES-SHA1-PSK phase2-integrity esp-sha1-hmac 
vpn ike proposal DES-SHA1-PSK phase2-lifetime 3600 
vpn ike proposal DES-SHA1-PSK pfs disable 
vpn ike proposal DES-SHA1-PSK phase2-dh-group 1 
vpn ike proposal DES-SHA1-PSK phase2-zero-id disable
```

```
vpn ike proposal DES-SHA1-PSK phase2-strict-id-check disable 
vpn ike add 3DES-SHA1-DH2 
vpn ike proposal 3DES-SHA1-DH2 phase1-encryption 3des-cbc 
vpn ike proposal 3DES-SHA1-DH2 phase1-integrity sha1 
vpn ike proposal 3DES-SHA1-DH2 phase1-dh-group 2 
vpn ike proposal 3DES-SHA1-DH2 phase1-lifetime 28800 
vpn ike proposal 3DES-SHA1-DH2 auth-type psk 
vpn ike proposal 3DES-SHA1-DH2 aggressive-mode disable 
vpn ike proposal 3DES-SHA1-DH2 local-id-type ip 
vpn ike proposal 3DES-SHA1-DH2 peer-id-type ip 
vpn ike proposal 3DES-SHA1-DH2 ca-cert ANY 
vpn ike proposal 3DES-SHA1-DH2 nat-t enable 
vpn ike proposal 3DES-SHA1-DH2 dpd enable 
vpn ike proposal 3DES-SHA1-DH2 auto-connect disable 
vpn ike proposal 3DES-SHA1-DH2 tight-phase2-control disable 
vpn ike proposal 3DES-SHA1-DH2 phase2-encryption 3des-cbc 
vpn ike proposal 3DES-SHA1-DH2 phase2-integrity esp-sha1-hmac 
vpn ike proposal 3DES-SHA1-DH2 phase2-lifetime 3600 
vpn ike proposal 3DES-SHA1-DH2 pfs disable 
vpn ike proposal 3DES-SHA1-DH2 phase2-dh-group 2 
vpn ike proposal 3DES-SHA1-DH2 phase2-zero-id disable 
vpn ike proposal 3DES-SHA1-DH2 phase2-strict-id-check disable 
vpn ipsec enable 
vpn ipsec add Default 
vpn ipsec sa Default disable 
vpn ipsec sa Default key ike proposal DES-SHA1-PSK shared-secret
******** 
vpn ipsec sa Default transport enable 
vpn ipsec sa Default peer 0.0.0.0 
vpn ipsec sa Default zone LAN 
vpn ipsec sa Default tunnel enable 
vpn ipsec add X_to_other 
vpn ipsec sa X_to_other key ike proposal 3DES-SHA1-DH2 shared-secret
******** 
vpn ipsec sa X_to_other transport disable 
vpn ipsec sa X to other peer 10.10.10.147
vpn ipsec sa X_to_other zone LAN 
vpn ipsec sa X to other tunnel remote subnet 192.168.22.0 netmask
255.255.255.0 
vpn ipsec sa X to other tunnel local subnet 192.168.1.0 netmask
255.255.255.0 
vpn ipsec sa X_to_other tunnel nat disable 
vpn ipsec sa X_to_other tunnel enable 
vpn ipsec sa X_to_other enable 
vpn l2tp addresses none 
vpn l2tp zone LAN 
vpn l2tp dns relay 
vpn l2tp encryption enable 
vpn l2tp disable 
vpn pptp addresses none 
vpn pptp zone LAN 
vpn pptp dns relay 
vpn pptp encryption enable 
vpn pptp disable 
ntp peer 
ntp server 
ntp duration 5 
ntp offset 1
```

```
ntp fast enable 
ntp disable 
ramdisk sync-interval sys 30
ramdisk sync-interval audit 30
ramdisk sync-interval block -1
ramdisk sync-interval alert -1
ramdisk sync-interval firewallsession -1
ramdisk sync-interval firewallblock -1
ramdisk sync-interval vpn -1
sms v2 
sms no must-be-ip 
no sms 
sms no remote-deploy 
session timeout 20 -persist 
3KB X unit 1#
```
### **6.1.2 SonicWall PRO 2040 configuration file**

There does not seem to be an easy way to dump the entire config as a text file  $-$  so here is the VPN configuration only.

```
PRO 2040 Enhanced> show vpn policy
Policy: WAN GroupVPN
Key Mode: Pre-shared
Pre Shared Secret: shared-secret
Proposals:
IKE: Aggressive Mode, 3DES SHA, DH Group 2, 28800 seconds
IPSEC: ESP, 3DES SHA, No PFS, 28800 seconds
Advanced:
Allow NetBIOS OFF, Allow Multicast OFF
Management: HTTP OFF, HTTPS OFF
Lan Default GW: 0.0.0.0
Require XAUTH: ON, User Group: Trusted Users
Client:
Cache XAUTH Settings: Never
Virtual Adapter Settings: None
Allow Connections To: Split Tunnels
Set Default Route OFF, Require GSC OFF
Use Default Key OFF
Policy: WLAN GroupVPN (Disabled)
Key Mode: Pre-shared
Pre Shared Secret: 391D190BD059C7DE
Proposals:
IKE: Aggressive Mode, 3DES SHA, DH Group 2, 28800 seconds
IPSEC: ESP, 3DES SHA, No PFS, 28800 seconds
Advanced:
Allow NetBIOS OFF, Allow Multicast OFF
Management: HTTP ON, HTTPS ON
Lan Default GW: 0.0.0.0
Require XAUTH: ON, User Group: Trusted Users
Client:
Cache XAUTH Settings: Single Session
Virtual Adapter Settings: None
Allow Connections To: All Secured Gateways
Set Default Route ON, Require GSC OFF
Use Default Key ON
```
Policy: X\_unit\_to\_SonicWall Key Mode: Pre-shared Primary GW: 10.10.20.147 Secondary GW: 0.0.0.0 Pre Shared Secret: shared-secret IKE ID: Local: IP Address 10.10.10.147 Peer: IP Address 10.10.20.147 Network: Local: 22netRemote: 1net Proposals: IKE: Main Mode, 3DES SHA, DH Group 2, 28800 seconds IPSEC: ESP, 3DES SHA, No PFS, 28800 seconds Advanced: Keepalive OFF, Add Auto-Rule ON, Allow NetBIOS OFF Allow Multicast OFF Management: HTTP OFF, HTTPS OFF User Login: HTTP OFF, HTTPS OFF Lan Default GW: 0.0.0.0 Require XAUTH: OFF Bound To: Zone WAN PRO 2040 Enhanced> show vpn sa Policy: X\_unit\_to\_SonicWall IKE SAs GW: 10.10.10.147:500 --> 10.10.20.147:500 Main Mode, 3DES SHA, DH Group 2, Initiator Cookie: 0x7fe9119c8276a968 (I), 0x23320c97b2370c4c (R) Lifetime: 28800 seconds (28741 seconds remaining) IPsec SAs GW: 10.10.10.147:500 --> 10.10.20.147:500 (192.168.22.0 - 192.168.22.255) --> (192.168.1.0 - 192.168.1.255) ESP, 3DES SHA, In SPI 0xc7cb44c2, Out SPI 0xe09a93f6

## **6.2 Aggressive Mode**

PRO 2040 Enhanced>

### **6.2.1 "show conf" file for X505**

Lifetime: 28800 seconds (28740 seconds remaining)

```
3KB x unit 1# show conf
interface ethernet 3 1 
     negotiate 
     duplex full 
     linespeed 100 
     no shutdown 
     exit 
interface ethernet 3 2 
     negotiate 
     duplex full 
     linespeed 100 
     no shutdown 
     exit 
interface ethernet 3 3
```
 negotiate duplex full linespeed 100 no shutdown exit interface ethernet 3 4 negotiate duplex full linespeed 100 no shutdown exit interface ethernet 3 5 negotiate duplex full linespeed 100 no shutdown exit interface ethernet 3 6 negotiate duplex full linespeed 100 no shutdown exit interface settings poll-interval 2000 interface settings detect-mdi enable interface settings mdi-mode mdix host name "3KB x unit 1" host location "Lab" host ip-filter permit any icmp host ip-filter permit any ip no autodv user options max-attempts 5 user options expire-period 90 user options expire-action expire user options lockout-period 5 user options attempt-action lockout user options security-level 2 high-availability disable high-availability heartbeat 4 100 2 high-availability id 4098 clock timezone GMT clock dst log audit select general log audit select login log audit select logout log audit select user log audit select time log audit select policy log audit select update log audit select boot log audit select report log audit select host log audit select configuration log audit select oam log audit select sms log audit select server log audit select segment log audit select high-availability

log audit select monitor log audit select ip-filter log audit select conn-table log audit select host-communication log audit select tse category-settings -profile "Default Security Profile" vulnerabilities enable - action-set "Recommended" category-settings -profile "Default Security Profile" exploits enable - action-set "Recommended" category-settings -profile "Default Security Profile" security-policy enable - action-set "Recommended" category-settings -profile "Default Security Profile" reconnaissance enable - action-set "Recommended" category-settings -profile "Default Security Profile" virus enable - action-set "Recommended" category-settings -profile "Default Security Profile" spyware enable - action-set "Recommended" category-settings -profile "Default Security Profile" identity-theft enable - action-set "Recommended" category-settings -profile "Default Security Profile" traffic-normal enable - action-set "Recommended" category-settings -profile "Default Security Profile" network-equipment enable - action-set "Recommended" category-settings -profile "Default Security Profile" p2p enable - action-set "Recommended" category-settings -profile "Default Security Profile" im enable - action-set "Recommended" category-settings -profile "Default Security Profile" streaming-media enable - action-set "Recommended" notify-contact "Management Console" 1 notify-contact "Remote System Log" 1 default-alert-sink period 1 server ssh server no http server https server browser-check monitor threshold memory -major 90 -critical 95<br>monitor threshold disk -major 90 -critical 95 -major 90 -critical 95 monitor threshold temperature -major 92 -critical 94 monitor disable power-supply no service-access tse adaptive-filter mode automatic tse afc-severity warning tse connection-table timeout 1800 tse logging-mode conditional -threshold 1.0 -period 600 tse quarantine duration 60 email-rate-limit 10 zone update LAN vlan-id 1 zone update LAN port 3/1 zone update LAN mtu 1500 zone update LAN addresses disable zone update LAN vpn-tunnel-access enable zone update VPN vlan-id 4 zone update VPN port none zone update VPN mtu 1500 zone update VPN addresses disable zone update VPN vpn-tunnel-access enable zone update WAN vlan-id 3

```
zone update WAN port 3/6 
zone update WAN mtu 1500 
zone update WAN addresses disable 
zone update WAN vpn-tunnel-access enable 
address-groups update DHCP-Pool range 192.168.1.1 192.168.1.20 
authentication privilege-groups update Allow_VPN_access vpn-client-
access 
authentication privilege-groups update RADIUS 
authentication radius default-privilege-group RADIUS 
authentication radius server primary 0.0.0.0 port 1812 shared-secret
******** auth-method chap 
authentication radius server secondary none 
authentication radius disable 
authentication radius user-authentication enable 
authentication radius vpn-clients enable 
authentication radius retries 3 
authentication radius timeout 2 
web-filtering default-rule block 
web-filtering filter-action block-and-log 
web-filtering filter-service cache expiry 24 
web-filtering filter-service cache size 2097152 
web-filtering filter-service block adult 
web-filtering filter-service block gambling 
web-filtering filter-service block violence 
web-filtering filter-service block criminal 
web-filtering filter-service block hacking 
web-filtering filter-service block weapons 
web-filtering filter-service block drugs 
web-filtering filter-service block hate 
web-filtering filter-service permit advertisement 
web-filtering filter-service permit computing 
web-filtering filter-service permit food 
web-filtering filter-service permit politics 
web-filtering filter-service permit hosting 
web-filtering filter-service permit lifestyle 
web-filtering filter-service permit dating 
web-filtering filter-service permit reference 
web-filtering filter-service permit sex-education 
web-filtering filter-service permit sports 
web-filtering filter-service permit usenet 
web-filtering filter-service permit arts 
web-filtering filter-service permit education 
web-filtering filter-service permit games 
web-filtering filter-service permit health 
web-filtering filter-service permit careers 
web-filtering filter-service permit vehicles 
web-filtering filter-service permit photos 
web-filtering filter-service permit religion 
web-filtering filter-service permit search 
web-filtering filter-service permit streaming-media 
web-filtering filter-service permit email 
web-filtering filter-service permit chat 
web-filtering filter-service permit finance 
web-filtering filter-service permit glamour 
web-filtering filter-service permit hobbies 
web-filtering filter-service permit kids 
web-filtering filter-service permit news 
web-filtering filter-service permit real-estate
```

```
web-filtering filter-service permit proxies 
web-filtering filter-service permit shopping 
web-filtering filter-service permit travel 
web-filtering filter-service disable 
web-filtering manual-filter disable 
dhcp-server addresses group DHCP-Pool 
dhcp-server enable 
dhcp-server bootp disable 
dhcp-server lease-duration 60 
dhcp-server dns default 
dhcp-server wins primary 0.0.0.0 
dhcp-server wins secondary 0.0.0.0 
dhcp-server nbx 0.0.0.0 
dhcp-server relay disable 
dns use-external-dns enable 
interface virtual add 1 internal 
interface virtual internal 1 ip 192.168.1.254 netmask 255.255.255.0 
interface virtual internal 1 ha-mgmt-ip 0.0.0.0 
interface virtual internal 1 nat external-ip 
interface virtual internal 1 rip disable 
interface virtual internal 1 rip send-mode disable 
interface virtual internal 1 rip receive-mode disable 
interface virtual internal 1 rip auth disable 
interface virtual internal 1 rip split-horizon disable 
interface virtual internal 1 rip poison-reverse disable 
interface virtual internal 1 rip advertise-routes enable 
interface virtual internal 1 igmp disable 
interface virtual internal 1 pim-dm disable 
interface virtual internal 1 zone add LAN 
interface virtual internal 1 zone add VPN 
interface virtual add 2 external 
interface virtual external 2 type static 10.10.20.147 netmask
255.255.255.0 
interface virtual external 2 ha-mgmt-ip 0.0.0.0 
interface virtual external 2 rip disable 
interface virtual external 2 rip send-mode v2-multicast 
interface virtual external 2 rip receive-mode all 
interface virtual external 2 rip auth disable 
interface virtual external 2 rip split-horizon enable 
interface virtual external 2 rip poison-reverse enable 
interface virtual external 2 rip advertise-routes disable 
interface virtual external 2 igmp disable 
interface virtual external 2 pim-dm disable 
interface virtual external 2 zone add WAN 
default-gateway 10.10.20.1 
firewall schedule update working-day days -mtwtf- from 0800 to 1800 
firewall service update 3com-nbx udp port 2093 to 2096 
firewall service update audio-call-control tcp port 1731 
firewall service update dhcp-client udp port 68 
firewall service update dhcp-server udp port 67 
firewall service update dns-tcp tcp port 53 
firewall service update dns-udp udp port 53 
firewall service update finger-tcp tcp port 79 
firewall service update ftp tcp port 21 
firewall service update gopher-tcp tcp port 70 
firewall service update gre gre 
firewall service update h323 tcp port 1720 
firewall service update http tcp port 80
```

```
firewall service update https tcp port 443 
firewall service update igmp igmp 
firewall service update ike udp port 500 
firewall service update imap tcp port 143 
firewall service update imapv3 tcp port 220 
firewall service update ipsec-ah ah 
firewall service update ipsec-esp esp 
firewall service update kerberos-tcp tcp port 88 
firewall service update kerberos-udp udp port 88 
firewall service update l2tp udp port 1701 
firewall service update ldap-tcp tcp port 389 
firewall service update ldap-udp udp port 389 
firewall service update lotus-notes-domino tcp port 1352 
firewall service update lpr tcp port 515 
firewall service update nat-t-ipsec udp port 4500 
firewall service update nbname tcp port 137 
firewall service update netbios-tcp tcp port 137 to 139 
firewall service update netbios-udp udp port 137 to 139 
firewall service update netmeeting tcp port 1720 
firewall service update nfsd-tcp tcp port 2049 
firewall service update nfsd-udp udp port 2049 
firewall service update nntp tcp port 119 
firewall service update ntp udp port 123 
firewall service update pim-dm pim 
firewall service update ping icmp port 8 
firewall service update pop3 tcp port 110 
firewall service update portmapper-tcp tcp port 111 
firewall service update portmapper-udp udp port 111 
firewall service update pptp-tcp tcp port 1723 
firewall service update radius-accounting udp port 1813 
firewall service update radius-auth udp port 1812 
firewall service update rexec tcp port 512 
firewall service update rip udp port 520 
firewall service update rlogin tcp port 513 
firewall service update rsh tcp port 514 
firewall service update rtsp tcp port 554 
firewall service update sip-tcp tcp port 5060 
firewall service update sip-udp udp port 5060 
firewall service update smb tcp port 445 
firewall service update sms-client tcp port 10042 
firewall service update sms-trap tcp port 8162 to 8163 
firewall service update smtp tcp port 25 
firewall service update snmp-request udp port 161 
firewall service update snmp-trap udp port 162 
firewall service update ssh tcp port 22 
firewall service update syslog udp port 514 
firewall service update t120 tcp port 1503 
firewall service update telnet tcp port 23 
firewall service update tftp udp port 69 
firewall service update traceroute icmp port 8 
firewall service update uucp udp port 540 
firewall service update vnc-browser tcp port 5800 
firewall service update vnc-viewer tcp port 5900 
firewall service update x-windows tcp port 6000 to 6063 
firewall service-group update dns dns-tcp dns-udp 
firewall service-group update email pop3 smtp imap imapv3
firewall service-group update ipsec ike ipsec-ah ipsec-esp 
firewall service-group update ldap ldap-udp ldap-tcp
```
firewall service-group update management https ssh ping snmp-request firewall service-group update netmeeting h323 audio-call-control t120 firewall service-group update network-protocols dns-tcp dns-udp dhcpserver firewall service-group update nfs portmapper-tcp portmapper-udp nfsd-tcp nfsd-udp firewall service-group update pptp pptp-tcp gre firewall service-group update secure-management https ssh firewall service-group update sip sip-tcp sip-udp firewall service-group update sms-config http https sms-client snmprequest ssh firewall service-group update sms-get ntp sms-trap firewall service-group update snmp snmp-request snmp-trap firewall service-group update vnc vnc-browser vnc-viewer firewall service-group update voice 3com-nbx sip-tcp sip-udp firewall service-group update vpn-protocols pptp-tcp l2tp gre ike nat-tipsec firewall rule update 1 permit LAN WAN ANY firewall rule update 1 schedule always timeout 30 logging disable firewall rule update 1 src-addr all firewall rule update 1 dst-addr all firewall rule update 1 bandwidth disable firewall rule update 1 authentication disable firewall rule update 1 position 1 firewall rule update 1 comment "Allow LAN unrestricted access to WAN" firewall rule update 1 remote-logging disable firewall rule enable 1 firewall rule update 2 permit WAN this-device vpn-protocols firewall rule update 2 schedule always timeout 30 logging disable firewall rule update 2 src-addr all firewall rule update 2 dst-addr all firewall rule update 2 bandwidth disable firewall rule update 2 authentication disable firewall rule update 2 position 2 firewall rule update 2 comment "Allow VPN termination" firewall rule update 2 remote-logging disable firewall rule enable 2 firewall rule update 3 permit LAN this-device management firewall rule update 3 schedule always timeout 30 logging disable firewall rule update 3 src-addr all firewall rule update 3 dst-addr all firewall rule update 3 bandwidth disable firewall rule update 3 authentication disable firewall rule update 3 position 3 firewall rule update 3 comment "Allow management access from LAN" firewall rule update 3 remote-logging disable firewall rule enable 3 firewall rule update 4 permit LAN this-device network-protocols firewall rule update 4 schedule always timeout 30 logging disable firewall rule update 4 src-addr all firewall rule update 4 dst-addr all firewall rule update 4 bandwidth disable firewall rule update 4 authentication disable firewall rule update 4 position 4 firewall rule update 4 comment "Allow DNS and DHCP from LAN" firewall rule update 4 remote-logging disable firewall rule enable 4 firewall rule update 5 permit LAN this-device rip

```
firewall rule update 5 schedule always timeout 30 logging disable 
firewall rule update 5 src-addr all 
firewall rule update 5 dst-addr all 
firewall rule update 5 bandwidth disable 
firewall rule update 5 authentication disable 
firewall rule update 5 position 5 
firewall rule update 5 comment "" 
firewall rule update 5 remote-logging disable 
firewall rule enable 5 
firewall rule update 6 permit LAN this-device pim-dm 
firewall rule update 6 schedule always timeout 30 logging disable 
firewall rule update 6 src-addr all 
firewall rule update 6 dst-addr all 
firewall rule update 6 bandwidth disable 
firewall rule update 6 authentication disable 
firewall rule update 6 position 6 
firewall rule update 6 comment "" 
firewall rule update 6 remote-logging disable 
firewall rule enable 6 
firewall alg sip services ANY 
firewall alg sip sdp-port-range ANY 
routing rip enable update-timer 30 
routing multicast igmp disable 
routing multicast pim-dm disable query-interval 30 prune-timeout 180 
vpn ike local-id email x-family@3com.com 
vpn ike local-id domain x-family 
vpn ike add DES-SHA1-PSK 
vpn ike proposal DES-SHA1-PSK phase1-encryption des-cbc 
vpn ike proposal DES-SHA1-PSK phase1-integrity sha1 
vpn ike proposal DES-SHA1-PSK phase1-dh-group 1 
vpn ike proposal DES-SHA1-PSK phase1-lifetime 28800 
vpn ike proposal DES-SHA1-PSK auth-type psk 
vpn ike proposal DES-SHA1-PSK aggressive-mode disable 
vpn ike proposal DES-SHA1-PSK local-id-type ip 
vpn ike proposal DES-SHA1-PSK peer-id-type ip 
vpn ike proposal DES-SHA1-PSK ca-cert ANY 
vpn ike proposal DES-SHA1-PSK nat-t disable 
vpn ike proposal DES-SHA1-PSK dpd enable 
vpn ike proposal DES-SHA1-PSK auto-connect disable 
vpn ike proposal DES-SHA1-PSK tight-phase2-control enable 
vpn ike proposal DES-SHA1-PSK phase2-encryption des-cbc 
vpn ike proposal DES-SHA1-PSK phase2-integrity esp-sha1-hmac 
vpn ike proposal DES-SHA1-PSK phase2-lifetime 3600 
vpn ike proposal DES-SHA1-PSK pfs disable 
vpn ike proposal DES-SHA1-PSK phase2-dh-group 1 
vpn ike proposal DES-SHA1-PSK phase2-zero-id disable 
vpn ike proposal DES-SHA1-PSK phase2-strict-id-check disable 
vpn ike add 3DES-SHA1-DH2 
vpn ike proposal 3DES-SHA1-DH2 phase1-encryption 3des-cbc 
vpn ike proposal 3DES-SHA1-DH2 phase1-integrity sha1 
vpn ike proposal 3DES-SHA1-DH2 phase1-dh-group 2 
vpn ike proposal 3DES-SHA1-DH2 phase1-lifetime 28800 
vpn ike proposal 3DES-SHA1-DH2 auth-type psk 
vpn ike proposal 3DES-SHA1-DH2 aggressive-mode disable 
vpn ike proposal 3DES-SHA1-DH2 local-id-type ip 
vpn ike proposal 3DES-SHA1-DH2 peer-id-type ip 
vpn ike proposal 3DES-SHA1-DH2 ca-cert ANY 
vpn ike proposal 3DES-SHA1-DH2 nat-t enable
```

```
vpn ike proposal 3DES-SHA1-DH2 dpd enable 
vpn ike proposal 3DES-SHA1-DH2 auto-connect disable 
vpn ike proposal 3DES-SHA1-DH2 tight-phase2-control disable 
vpn ike proposal 3DES-SHA1-DH2 phase2-encryption 3des-cbc 
vpn ike proposal 3DES-SHA1-DH2 phase2-integrity esp-sha1-hmac 
vpn ike proposal 3DES-SHA1-DH2 phase2-lifetime 3600 
vpn ike proposal 3DES-SHA1-DH2 pfs disable 
vpn ike proposal 3DES-SHA1-DH2 phase2-dh-group 2 
vpn ike proposal 3DES-SHA1-DH2 phase2-zero-id disable 
vpn ike proposal 3DES-SHA1-DH2 phase2-strict-id-check disable 
vpn ike add 3DES-SHA1-DH2-AGG-PFS 
vpn ike proposal 3DES-SHA1-DH2-AGG-PFS phase1-encryption 3des-cbc 
vpn ike proposal 3DES-SHA1-DH2-AGG-PFS phase1-integrity sha1 
vpn ike proposal 3DES-SHA1-DH2-AGG-PFS phase1-dh-group 2 
vpn ike proposal 3DES-SHA1-DH2-AGG-PFS phase1-lifetime 28800 
vpn ike proposal 3DES-SHA1-DH2-AGG-PFS auth-type psk 
vpn ike proposal 3DES-SHA1-DH2-AGG-PFS aggressive-mode enable 
vpn ike proposal 3DES-SHA1-DH2-AGG-PFS local-id-type domain 
vpn ike proposal 3DES-SHA1-DH2-AGG-PFS peer-id-type domain 
vpn ike proposal 3DES-SHA1-DH2-AGG-PFS ca-cert ANY 
vpn ike proposal 3DES-SHA1-DH2-AGG-PFS nat-t enable 
vpn ike proposal 3DES-SHA1-DH2-AGG-PFS dpd enable 
vpn ike proposal 3DES-SHA1-DH2-AGG-PFS auto-connect disable 
vpn ike proposal 3DES-SHA1-DH2-AGG-PFS tight-phase2-control disable 
vpn ike proposal 3DES-SHA1-DH2-AGG-PFS phase2-encryption 3des-cbc 
vpn ike proposal 3DES-SHA1-DH2-AGG-PFS phase2-integrity esp-sha1-hmac 
vpn ike proposal 3DES-SHA1-DH2-AGG-PFS phase2-lifetime 3600 
vpn ike proposal 3DES-SHA1-DH2-AGG-PFS pfs enable 
vpn ike proposal 3DES-SHA1-DH2-AGG-PFS phase2-dh-group 2 
vpn ike proposal 3DES-SHA1-DH2-AGG-PFS phase2-zero-id disable 
vpn ike proposal 3DES-SHA1-DH2-AGG-PFS phase2-strict-id-check disable 
vpn ipsec enable 
vpn ipsec add Default 
vpn ipsec sa Default disable 
vpn ipsec sa Default key ike proposal DES-SHA1-PSK shared-secret
******** 
vpn ipsec sa Default transport enable 
vpn ipsec sa Default peer 0.0.0.0 
vpn ipsec sa Default zone LAN 
vpn ipsec sa Default tunnel enable 
vpn ipsec add x family to other agg
vpn ipsec sa x_family_to_other_agg key ike proposal 3DES-SHA1-DH2-AGG-
PFS shared-secret ******** peer-id OTHER
vpn ipsec sa x family to other agg transport disable
vpn ipsec sa x family to other agg peer 10.10.10.147
vpn ipsec sa x family to other agg zone LAN
vpn ipsec sa x family to other agg tunnel remote subnet 192.168.22.0
netmask 255 
.255.255.0 
vpn ipsec sa x family to other agg tunnel local subnet 192.168.1.0
netmask 255.2 
55.255.0 
vpn ipsec sa x family to other agg tunnel nat disable
vpn ipsec sa x family to other agg tunnel enable
vpn ipsec sa x family to other agg enable
vpn l2tp addresses none 
vpn l2tp zone LAN 
vpn l2tp dns relay
```

```
vpn l2tp encryption enable 
vpn l2tp disable 
vpn pptp addresses none 
vpn pptp zone LAN 
vpn pptp dns relay 
vpn pptp encryption enable 
vpn pptp disable 
ntp peer 
ntp server 161.71.52.200:123 
ntp duration 5 
ntp offset 1 
ntp fast enable 
ntp enable 
ramdisk sync-interval sys 30
ramdisk sync-interval audit 30
ramdisk sync-interval block -1
ramdisk sync-interval alert -1
ramdisk sync-interval firewallsession -1
ramdisk sync-interval firewallblock -1
ramdisk sync-interval vpn -1
sms v2 
sms no must-be-ip 
no sms 
sms no remote-deploy 
session timeout 20 -persist 
3KB_x_unit_1#
```
### **6.2.2 SonicWall PRO 2040 configuration file**

There does not seem to be an easy way to dump the entire config as a text file  $-$  so here is the VPN configuration only.

```
PRO 2040 Enhanced> show vpn policy
Policy: WAN GroupVPN
         Key Mode: Pre-shared
         Pre Shared Secret: sharedkey
         Proposals:
         IKE: Aggressive Mode, 3DES SHA, DH Group 2, 28800 seconds
         IPSEC: ESP, 3DES SHA, No PFS, 28800 seconds
         Advanced:
         Allow NetBIOS OFF, Allow Multicast OFF
         Management: HTTP OFF, HTTPS OFF
         Lan Default GW: 0.0.0.0
         Require XAUTH: ON, User Group: Trusted Users
         Client:
         Cache XAUTH Settings: Never
         Virtual Adapter Settings: None
         Allow Connections To: Split Tunnels
         Set Default Route OFF, Require GSC OFF
         Use Default Key OFF
Policy: WLAN GroupVPN (Disabled)
         Key Mode: Pre-shared
         Pre Shared Secret: 391D190BD059C7DE
```
 Proposals: IKE: Aggressive Mode, 3DES SHA, DH Group 2, 28800 seconds IPSEC: ESP, 3DES SHA, No PFS, 28800 seconds Advanced: Allow NetBIOS OFF, Allow Multicast OFF Management: HTTP ON, HTTPS ON Lan Default GW: 0.0.0.0 Require XAUTH: ON, User Group: Trusted Users Client: Cache XAUTH Settings: Single Session Virtual Adapter Settings: None Allow Connections To: All Secured Gateways Set Default Route ON, Require GSC OFF Use Default Key ON Policy: X-family to SonicWall Key Mode: Pre-shared Primary GW: 0.0.0.0 Secondary GW: 0.0.0.0 Pre Shared Secret: shared-secret IKE ID: Local: Domain Name OTHER Peer: Domain Name x-family Network: Local: 22net Remote: 1net Proposals: IKE: Aggressive Mode, 3DES SHA, DH Group 2, 28800 seconds IPSEC: ESP, 3DES SHA, PFS: DH Group 2, 28800 seconds Advanced: Keepalive OFF, Add Auto-Rule ON, Allow NetBIOS OFF Allow Multicast OFF Management: HTTP OFF, HTTPS OFF User Login: HTTP OFF, HTTPS OFF Lan Default GW: 0.0.0.0 Require XAUTH: OFF Bound To: Zone WAN PRO 2040 Enhanced> show vpn sa Policy: X-family to SonicWall IKE SAs GW: 10.10.10.147:500 --> 10.10.20.147:500 Aggressive Mode, 3DES SHA, DH Group 2, Responder Cookie: 0x8d1189d7bfda58f4 (I), 0x03a9407f82b0947f (R) Lifetime: 28800 seconds (27902 seconds remaining) IPsec SAs GW: 10.10.10.147:500 --> 10.10.20.147:500  $(192.168.22.0 - 192.168.22.255)$  -->  $(192.168.1.0 -$ 192.168.1.255) ESP, 3DES SHA, In SPI 0xba921950, Out SPI 0x95fa06d5

Lifetime: 3600 seconds (2701 seconds remaining)

PRO 2040 Enhanced>